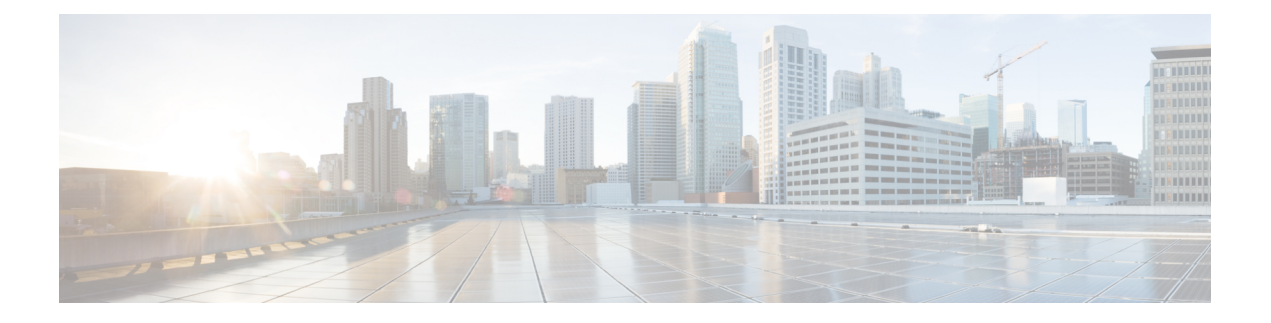

# **Cisco NX-OS** ソフトウェアのオプション

この章では、Cisco NX-OS ソフトウェアのオプション性について説明します。

- Cisco NX-OS ソフトウェアのオプション (1 ページ)
- モジュラ パッケージの使用 (3 ページ)
- ベース モードまたはフル モードでの NX-OS イメージの起動 (4 ページ)
- RPM に関する情報 (4 ページ)
- YUM コマンドに関する情報 (19 ページ)
- FTP サーバの設定とローカル FTP YUM リポジトリのセットアップ (38 ページ)
- インストール操作用ユーザ ロールの作成 (42 ページ)
- Compacting Cisco NX-OS ソフトウェア イメージの圧縮 (42ページ)

# **Cisco NX-OS** ソフトウェアのオプション

Cisco NX-OS リリース 9.2 (1) 以降では、Cisco NX-OS ソフトウェア イメージでモジュラ パッ ケージの管理をサポートします。これにより、CiscoNX-OSソフトウェアは、基礎となるNX-OS ソフトウェアを変更することなく、機能を選択的に追加、削除、およびアップグレードする柔 軟性を提供します。

モジュール式の Cisco NX-OS ソフトウェアを使用する利点は次のとおりです。

- 無駄のない NX-OS ソフトウェア
- •機能と修正の非同期的な提供:クイックフィックス(新機能を含む)はリリースとは独立 して提供されます。
- 実行時のバイナリとライブラリのフットプリントの削減

Cisco NX-OSソフトウェアは、次の図に示すように2つのモードでNX-OSソフトウェアをブー トするようにプロビジョニングされています。

- ベース NX-OS モード
- フル NX-OS モード

図 **<sup>1</sup> : Cisco NX-OS** ソフトウェアのオプション

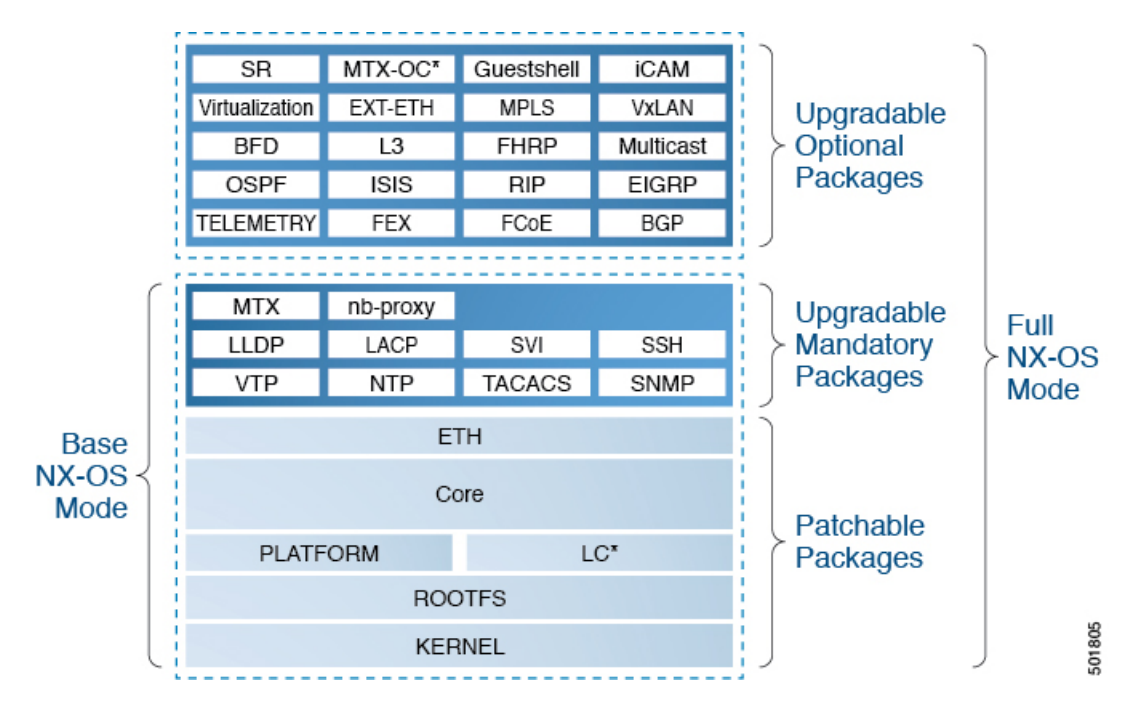

• ベース NX-OS モードには次が含まれます。

• アップグレード可能な必須パッケージ

- パッチ適用可能パッケージ
- フル NX-OS モードには次が含まれます。
	- アップグレード可能なオプション パッケージ
	- アップグレード可能な必須パッケージ
	- パッチ適用可能パッケージ

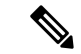

(注) デフォルトのモードは、フル NX-OS モードです。

ベース NX-OS モードでは、レイヤ 2 およびレイヤ 3 の基本的な機能が提供されます。すべて のダイナミック ルーティング機能 (BGP、OSPF、EIGRP、RIP、ISIS など)やその他のオプ ション機能RPMはデフォルトでは使用できません。オプションの機能RPMは、ベースイメー ジの上にインストールする必要があります。

フル NX-OS モードでは、ブート時にイーサネット プラグインがプラグイン マネージャにより アクティブ化されるときにすべての機能 RPM がインストールされます。以前のリリースと比 較して、ユーザの動作に変更はありません。

# モジュラ パッケージの使用

Cisco NX-OS ソフトウェア イメージは、以前から Cisco Linux ディストリビューションを形成 するパッケージングで構成されています。各パッケージのサイズが大きいため、特定のパッ ケージのアップグレードが困難になっています。

このセクションでは、CiscoNX-OSソフトウェアイメージの新しいパッケージの管理について 説明します。CiscoNX-OSリリース9.2(1)以降では、BGP、OSPF、VXLAN、MPLS、セグメン ト ルーティングなどの一部の NX-OS 機能はオプションと見なされます。

各モジュラ パッケージには、次の重要な特徴があります。

- アップグレード機能:モジュラ パッケージは個別にアップグレード可能です。モジュラ パッケージは、同じリリースのものを使用する必要があります。複数のリリースにまたが るパッケージでのアップグレードの実行はサポートされていません。
- オプション性:モジュラパッケージはオプションです。たとえば、これらのパッケージは 実行時に削除またはアンインストールが可能です。モジュラパッケージの削除はシステム の稼働に影響を与えず、スイッチのその他の機能にも影響を与えません。

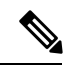

モジュラ パッケージでエクスポートされたすべての API は、機能のインストール後にのみ使 用する必要があります。 (注)

### **RPM** と **YUM**

RPM (Red Hat Package Manager) は、Linux Standard Base (LSB) 内のパッケージングに使用さ れるパッケージ管理システムです。RPM コマンド オプションは、次の 3 つのサブグループに まとめられます。

- パッケージのクエリと確認
- パッケージのインストール、アップグレードおよび削除
- その他の機能の実行

**rpm** は RPM で使用されるメイン コマンドのコマンド名です。一方、.rpm は RPM ファイルに 使用される拡張子です。

YUM(Yellowdog Updater, Modified)は、RPM ベース Linux システム用のオープン ソース コマ ンド ライン ツールです。これにより、ユーザとシステム管理者はシステム上のソフトウェア パッケージのインストール、アップデート、削除、または検索を簡単に行うことができます。 YUM により、自動アップデートとパッケージ管理(依存関係管理を含む)の機能がシステム に追加されます。YUMは、システムにインストールされたパッケージを把握するだけではな く、パッケージのコレクションであるリポジトリと連携します。通常、リポジトリにはネット ワーク接続を介してアクセスできます。

# ベース モードまたはフル モードでの **NX-OS** イメージの

# 起動

NX-OS イメージは、ベース モードまたはフル モードでブートできるようになりました。フル ブート モードでは、以前のリリースのソフトウェアと同様な完全な NX-OS ソフトウェアがイ ンストールされます。これは、デフォルトのブート モードです。ベース ブート モードでは、 オプションの RPM はインストールされません。

コマンド ライン オプションを使用するには、次の手順を参照してください。

- VSH プロンプトで **install reset nxos base** オプションを使用して、NX-OS イメージを基本 ブート モードでインストールします。リロード後にスイッチはベース モードになり、オ プション パッケージはインストールされません。
- VSH プロンプトで **install reset nxos full** オプションを使用して、NX-OS イメージをフル モードでインストールします。リロード後にスイッチはフルモードになり、オプションの パッケージが自動的にインストールされます。

詳細については、「機能 RPM の操作に install CLI を使用する」セクションを参照してくださ い。

# **RPM** に関する情報

RPM は、NX-OS の install コマンドを使用して、または YUM コマンドを使用して新しいソフ トウェアバージョンにアップグレードまたはダウングレードできます。アップグレード可能な RPM には、オプションと必須があります。

オプションおよび必須の RPM の詳細については、以降のセクションを参照してください。

## **RPM** の形式

RPM の一般的な形式は、<name>-<version>-<release>.<arch>.rpm です。同じ形式が NX-OS 機能 RPM にも適用されます。

- name:パッケージ名(例:BGP)
- version  $(< X, y, x, b > \mathcal{H} \mathcal{R})$ : < major.minor.patch.build\_number > ( $\mathcal{M}: 2.0.1.0$ )
- release:RPM 作成元のブランチ(例:9.2.1)
- arch:RPM のアーキテクチャ タイプ(例:lib32\_n9000)

次の表では、fex-2.0.0.0-9.2.1.lib32\_n9000.rpm を例として命名規則の詳細を説明しています。

### 表 **<sup>1</sup> : RPM** 命名規則

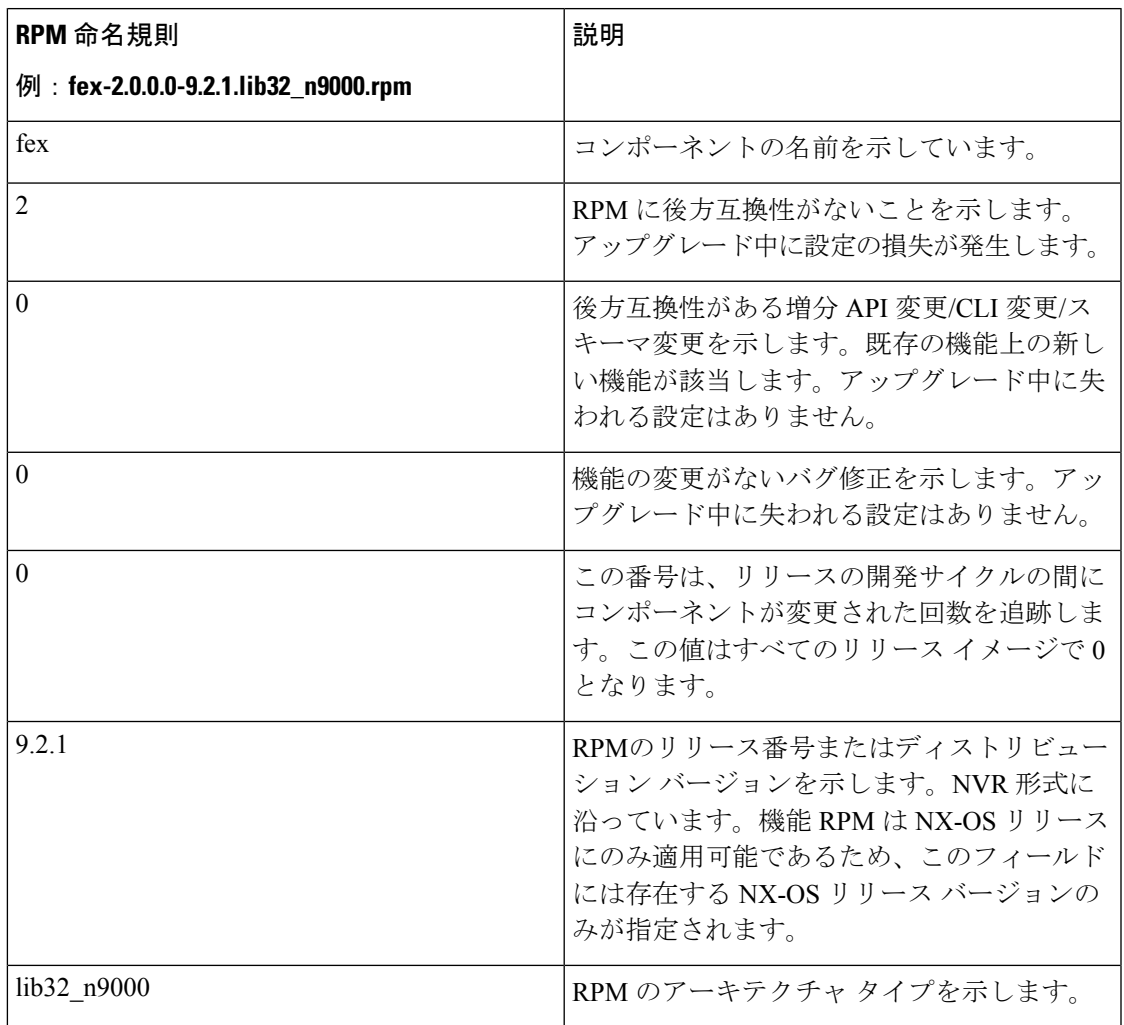

## オプション **RPM** とその関連機能

オプションRPMをインストールすると、ネイティブのNX-OS動作に影響を与えずに機能を有 効化できます。また、オプション RPM は、**installdeactivate** コマンドを使用してスイッチから 削除できます。

EIGRP などのオプション RPM は、基本ソフトウェアの一部ではありません。これらの RPM は、**yum**または**install**CLIコマンドを使用して、必要に応じてスイッチに対して追加、アップ グレード、削除が可能です。

次のリストは、オプション RPM とその関連機能を示しています。

I

### 表 **2 :** オプション **RPM** とその関連機能

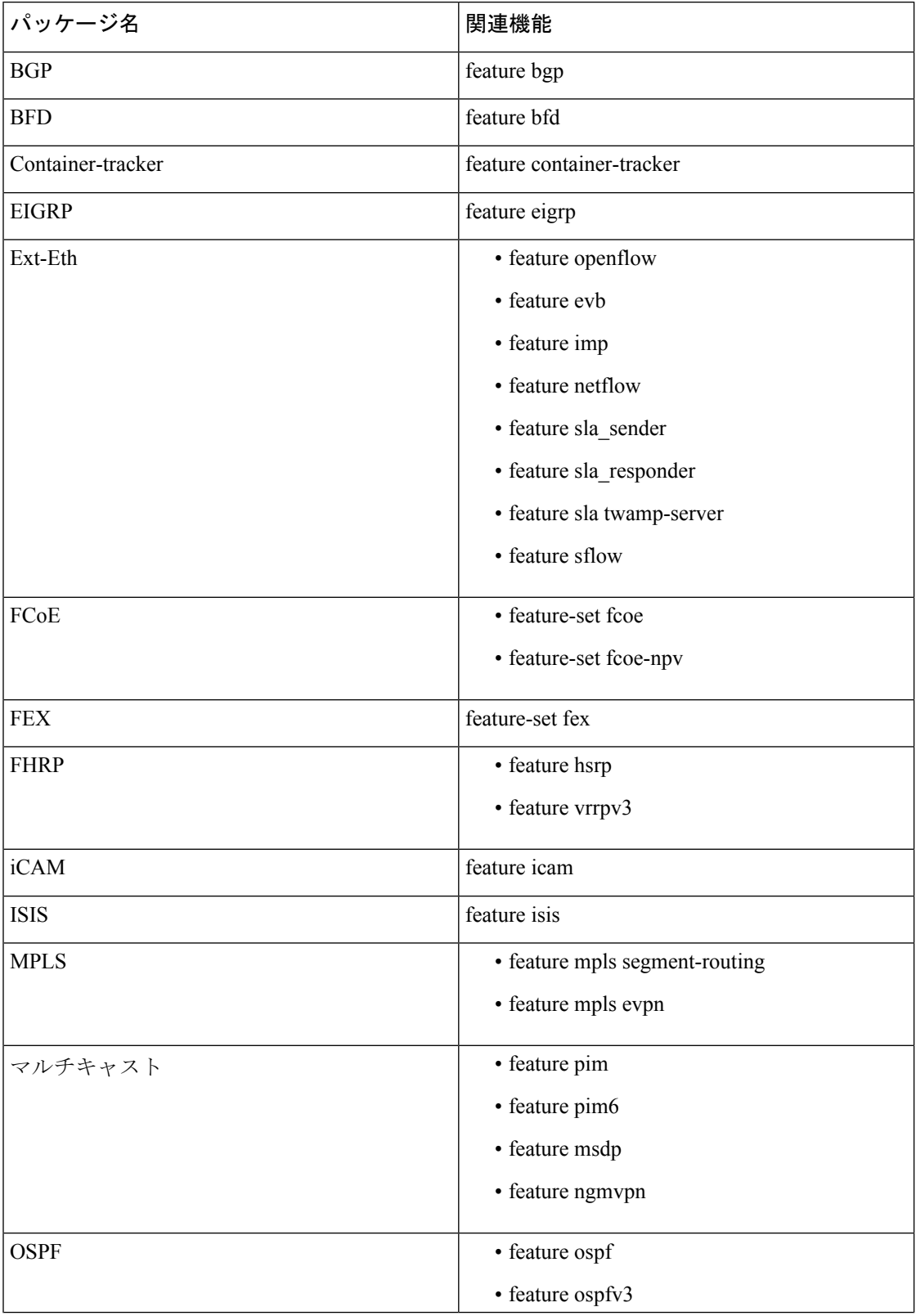

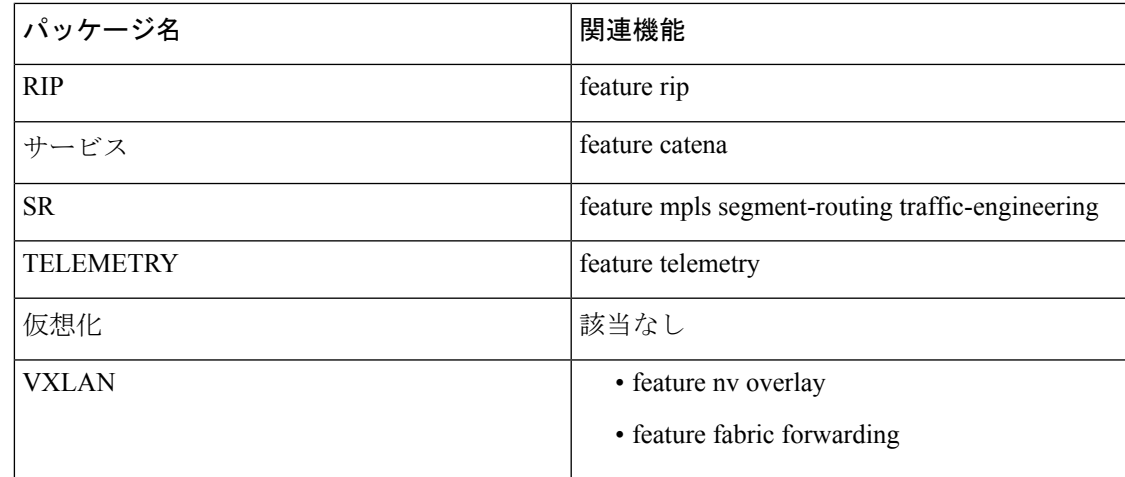

## **NX-OS** 機能 **RPM** インストールに関するガイドライン

Cisco NX-OS シリーズ スイッチに存在する次の RPM 管理用 NX-OS システム RPM リポジトリ を参照してください。

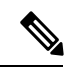

RPM をシステムのリポジトリに手動でコピーをすることは避けてください。代わりに、install または YUM コマンドを使用してください。 (注)

表 **3 :** スイッチに存在する **RPM** リポジトリ

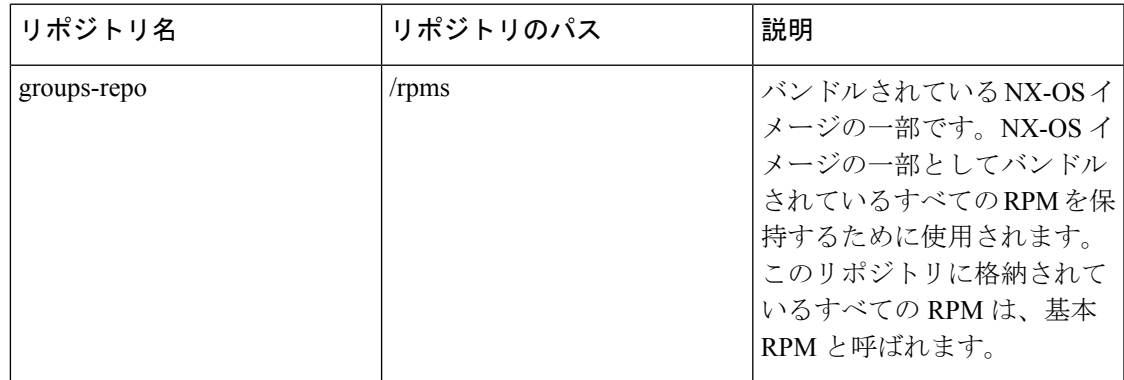

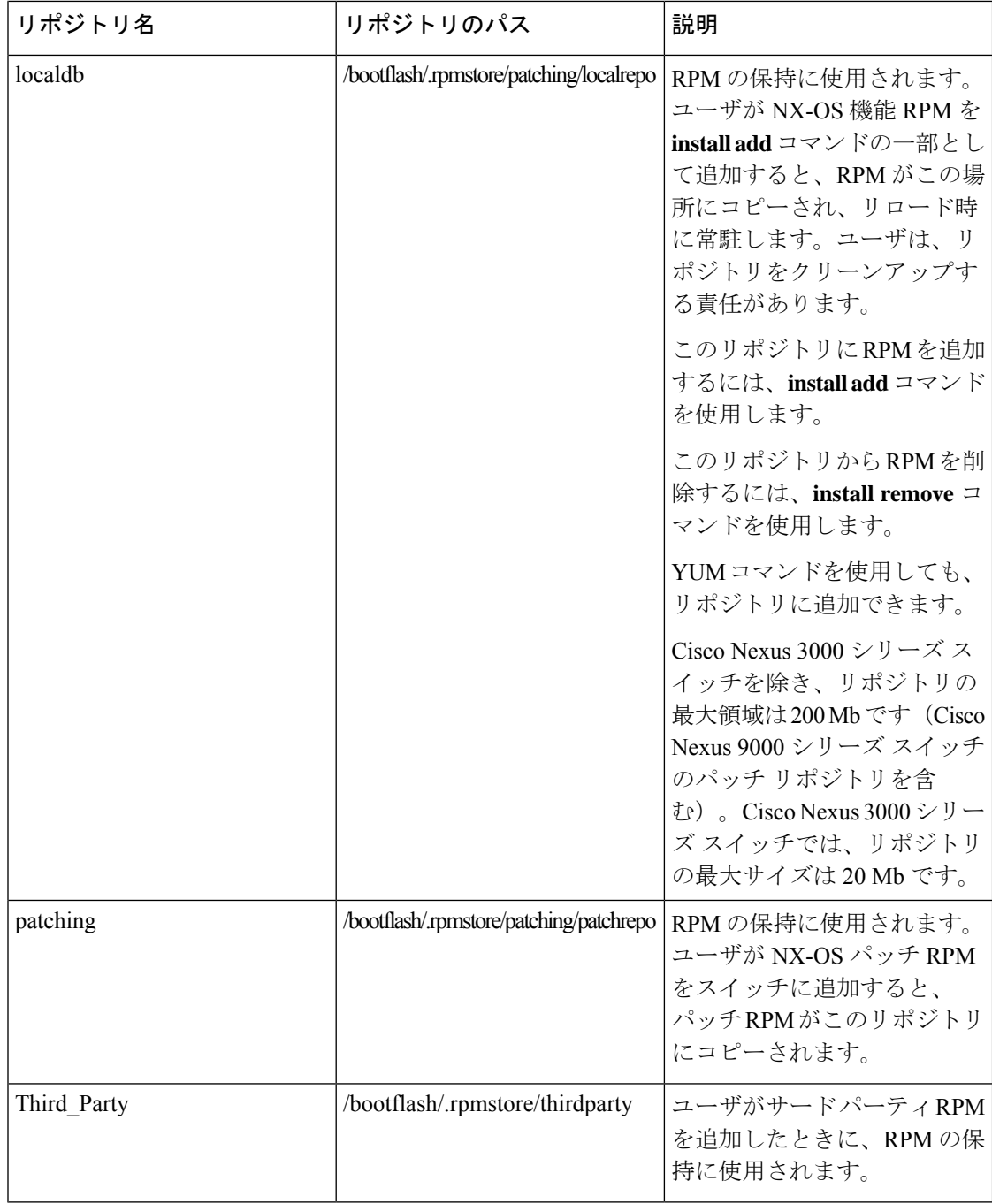

**groups-repo** と **localdb** リポジトリには、システム ブート時またはアクティベーション時にイ ンストールする必要がある NX-OS 機能 RPM が保持されます。YUM コマンドコマンドまたは **install** コマンドは、これらの RPM のインストールまたは削除に使用できます。

次のルールが、ブートまたはインストール時の機能RPMのインストール手順に適用されます。

- 同じ NX-OS リリース番号の RPM のみをインストール用に選択する必要があります。
- ベース RPM は、**localdb** リポジトリに追加できません。

## サードパーティ製**RPM**インストールのガイドライン

現在、シスコによって提供されていないサードパーティ製パッケージは、シスコによって署名 されていない場合でも、デバイスにインストールできます。

リリース10.1 (x) 以降、シスコによって署名されていないサードパーティパッケージは、デバ イスにインストールできません。ただし、これをバイパスしてソフトウェアをインストールす る場合は、サードパーティ製ソフトウェアのインストールを有効にするようにデバイスを設定 できます。設定は通常の設定として保持され、コマンドを使用して確認できます。**running-config** この設定に従って、既知のリスクがあるサードパーティ製ソフトウェアをインストールできま す。

## 機能またはサードパーティ **RPM** の操作に **install CLI** を使用する

機能 RPM の操作に install CLI を使用するには、次のリファレンス表を参照してください。

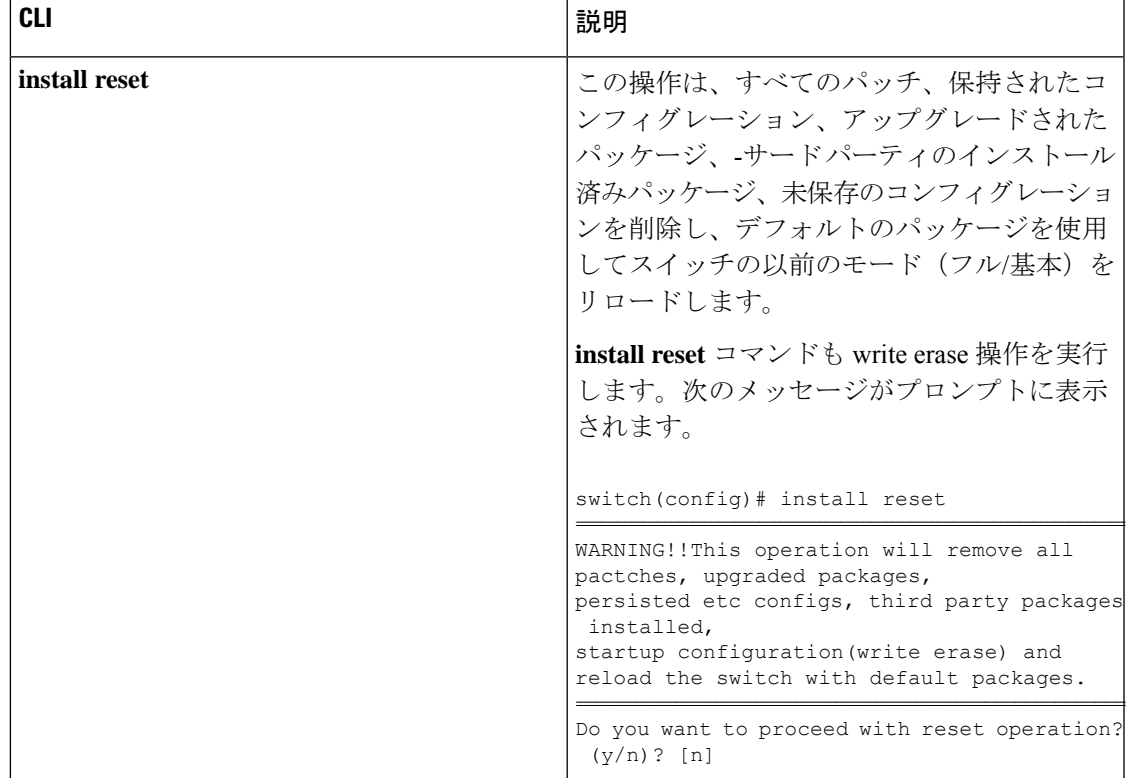

#### 表 **<sup>4</sup> :** 機能 **RPM** 操作用の **install CLI** リファレンス

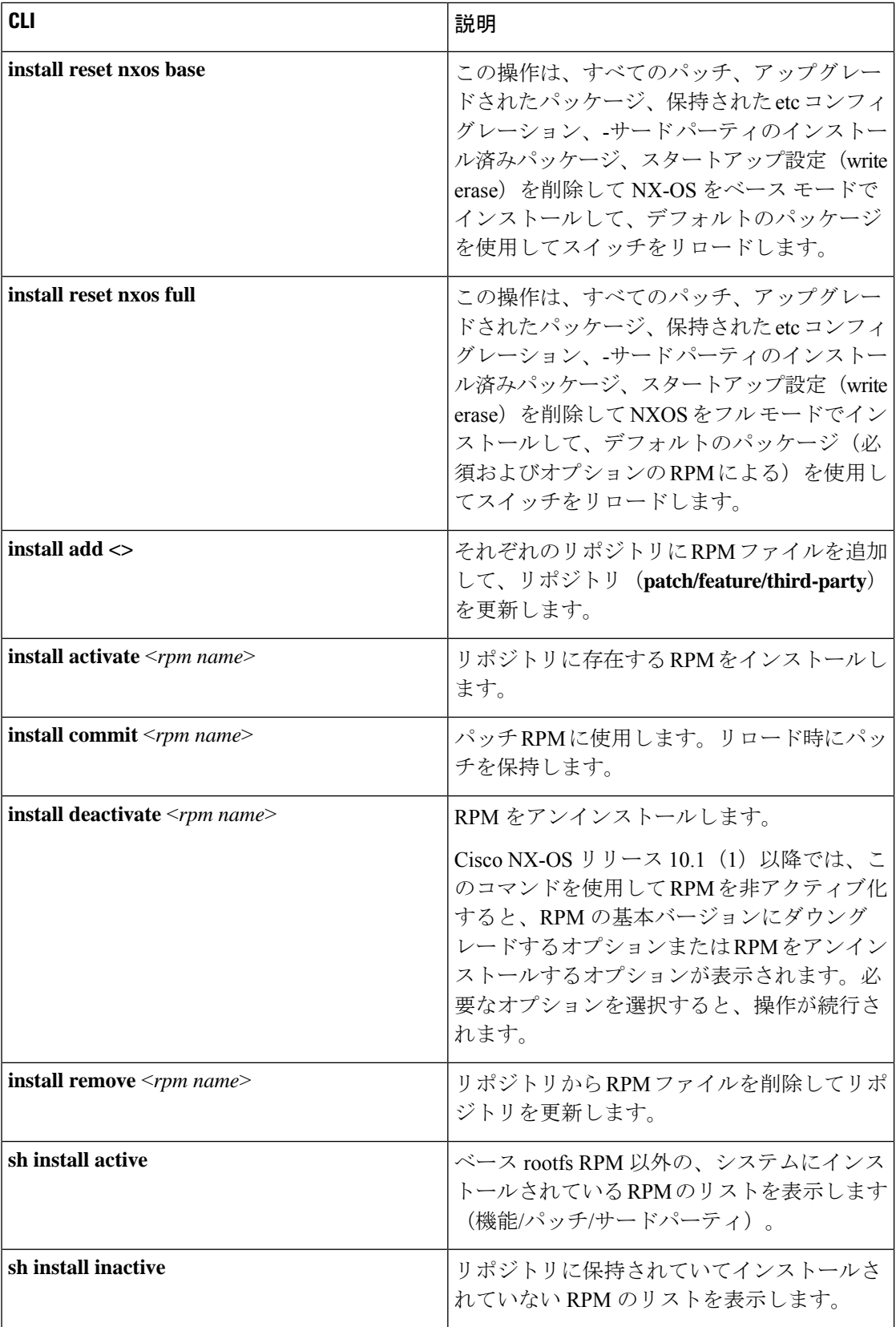

ı

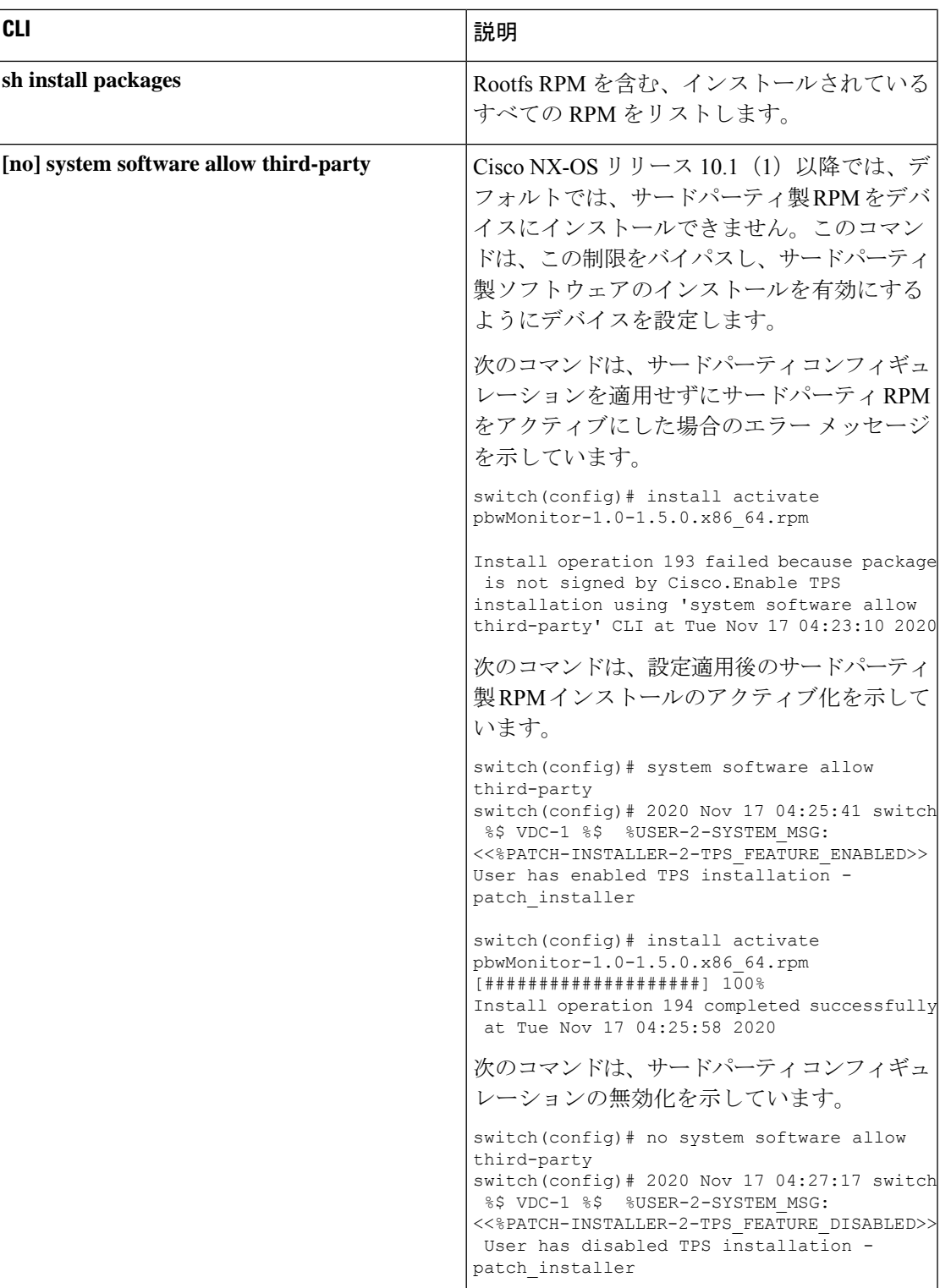

ISSU を使用している場合、または以前のバージョンから Cisco NX-OS リリース 10.1.1 リリー スにアップグレードしている場合は、アップグレード後最初の 30 分以内にサードパーティの 設定を手動で適用して、サードパーティの RPM をインストールする必要があります。 (注)

# デジタル署名のサポートにインストール **CLI** を使用する

次の CLI コマンドを使用して、デジタル署名サポート用の install CLI を実行します。

### 手順の概要

- **1.** switch#**install add bootflash**:<*keyfile*> **gpg-key**
- **2.** switch#**install verify package** <*package-name*>
- **3.** または switch#**install verify bootflash**:<*RPM file*>

### 手順の詳細

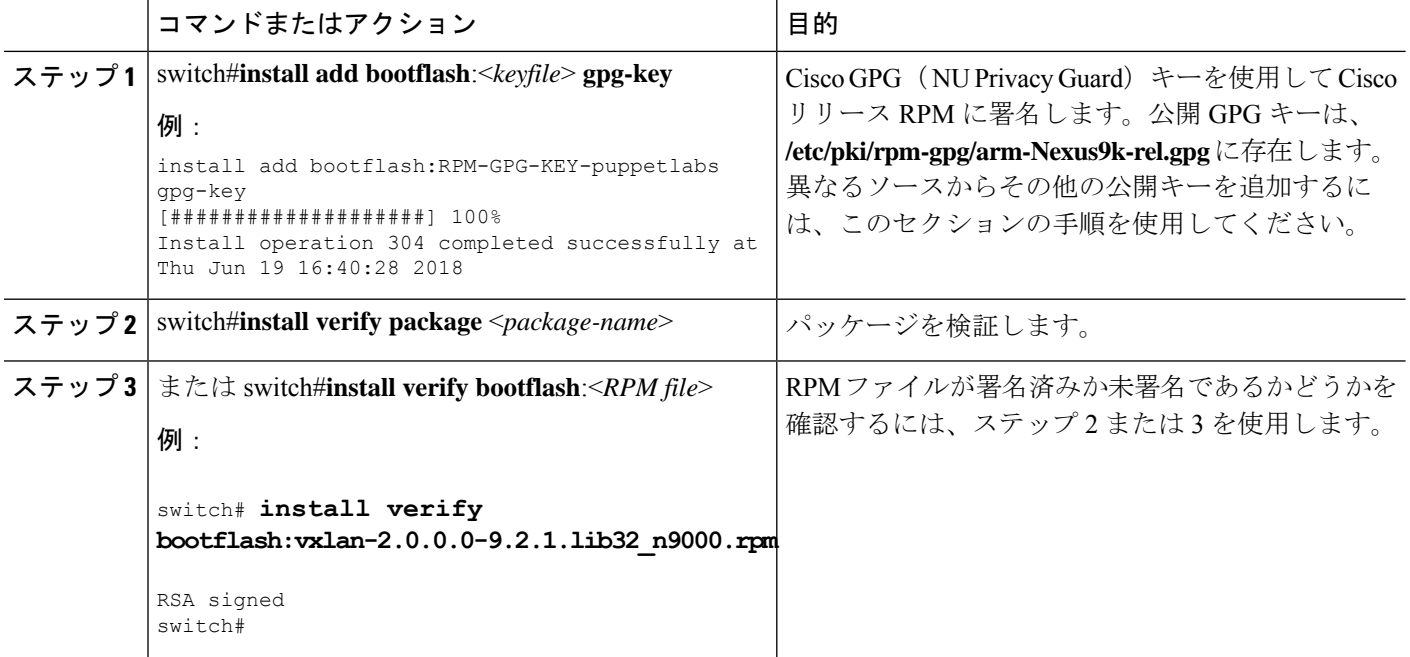

# インストールされているすべての **RPM** のクエリ

インストール済みのすべての RPM をクエリするには、次のステップを実行します。

手順の概要

**1. show install packages**

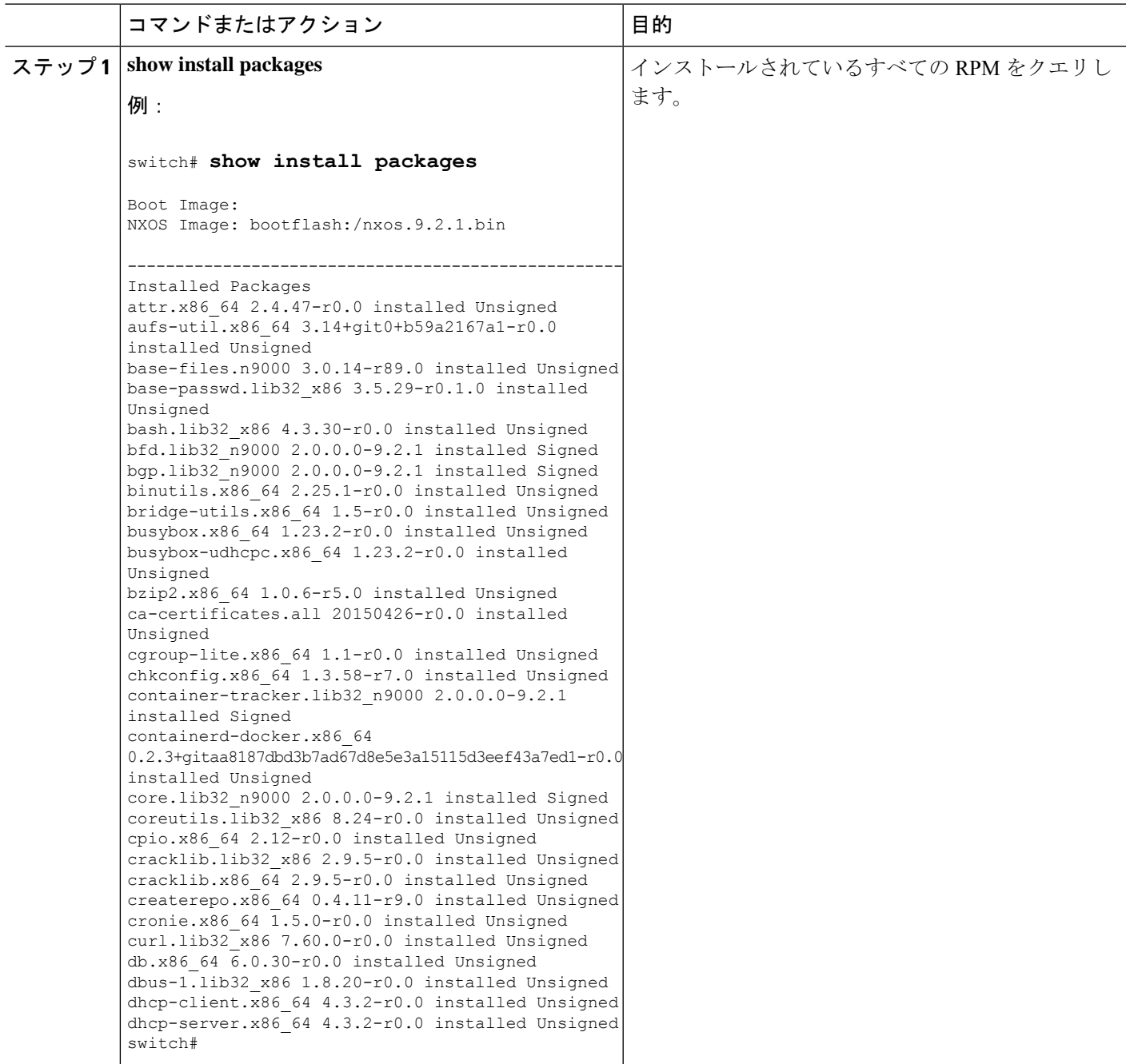

# **1** ステップ手順による **RPM** のインストール

RPM をインストールする CIL とアップグレードする CLI は同じです。1 ステップ手順を使用 して RPM をインストールするには、次の手順を参照してください。

#### 手順

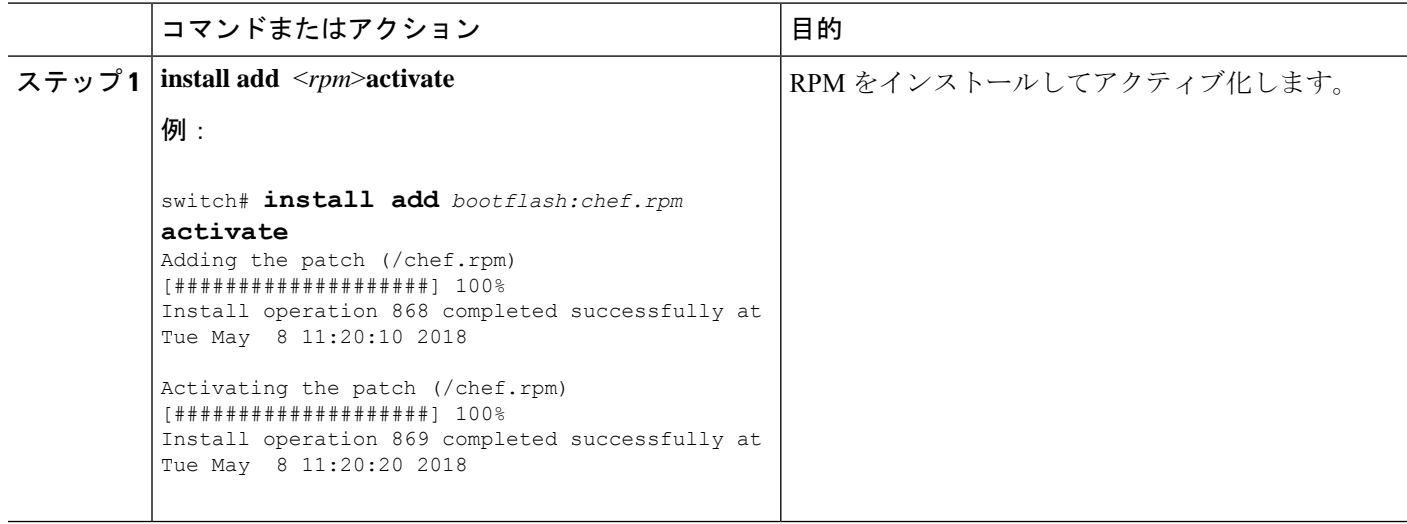

### 例

```
switch# show install active
Boot Image:
       NXOS Image: bootflash:/nxos.9.2.1.bin
Active Packages:
bgp-2.0.1.0-9.2.1.lib32_n9000
chef-12.0.0alpha.2+20150319234423.git.1608.b6eb10f-1.el5.x86_64
Active Base Packages:
       lacp-2.0.0.0-9.2.1.lib32_n9000
       lldp-2.0.0.0-9.2.1.lib32_n9000
        mtx-device-2.0.0.0-9.2.1.lib32_n9000
        mtx-grpc-agent-2.0.0.0-9.2.1.lib32_n9000
        mtx-infra-2.0.0.0-9.2.1.lib32_n9000
        mtx-netconf-agent-2.0.0.0-9.2.1.lib32_n9000
       mtx-restconf-agent-2.0.0.0-9.2.1.lib32_n9000
        mtx-telemetry-2.0.0.0-9.2.1.lib32_n9000
        ntp-2.0.0.0-9.2.1.lib32_n9000
        nxos-ssh-2.0.0.0-9.2.1.lib32_n9000
        snmp-2.0.0.0-9.2.1.lib32_n9000
        svi-2.0.0.0-9.2.1.lib32_n9000
        tacacs-2.0.0.0-9.2.1.lib32_n9000
        vtp-2.0.0.0-9.2.1.lib32_n9000
switch(config)#
```
## 2 ステップ手順による **RPM** のインストール

RPM をインストールする CIL とアップグレードする CLI は同じです。2 ステップ手順を使用 して RPM をインストールするには、以下の手順を参照してください。

### 手順の概要

- **1. install add**  $\langle$ *rpm* $\rangle$
- **2. install activate** <*rpm*>

### 手順の詳細

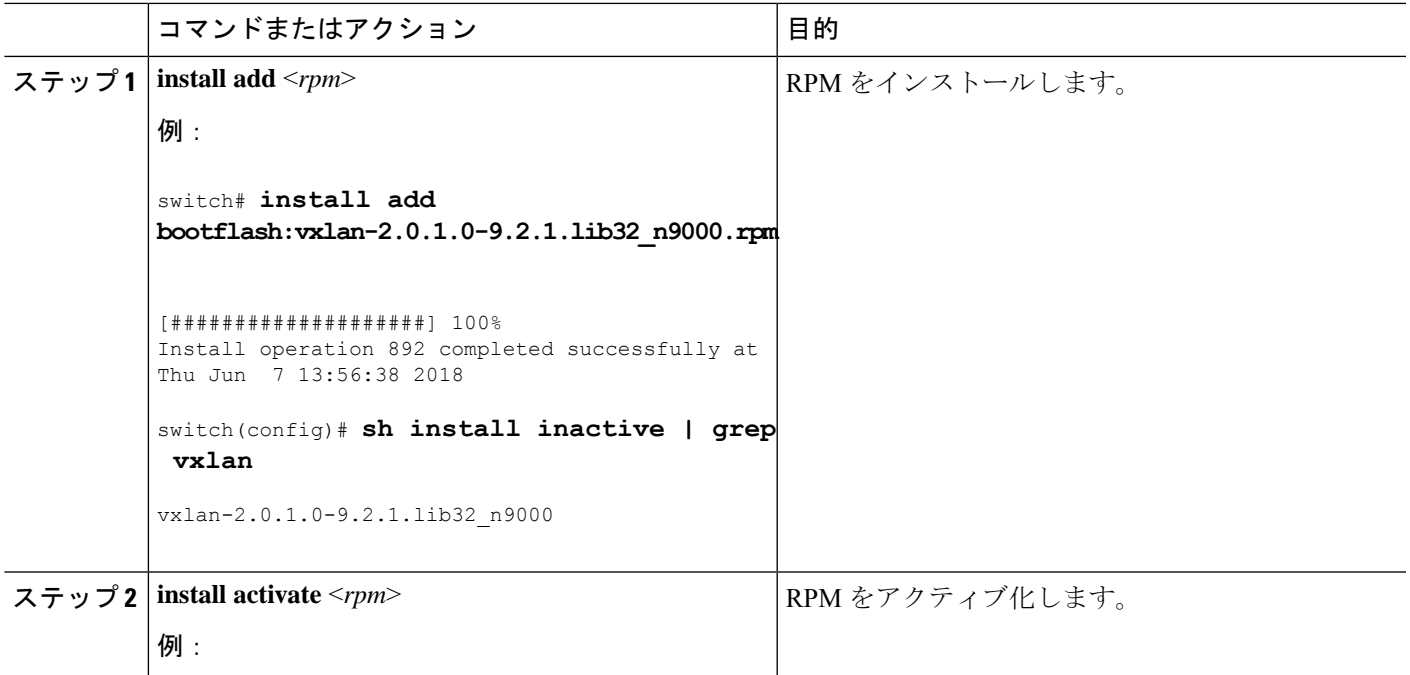

### 例

switch#**install activate vxlan**

```
[####################] 100%
Install operation 891 completed successfully at Thu Jun 7 13:53:07 2018
```
switch# **show install active | grep vxlan**

vxlan-2.0.0.0-9.2.1.lib32\_n9000

switch# sh install inactive | grep vxlan

switch#

# **1** ステップの **RPM** のアップグレード

RPM をインストールする CIL とアップグレードする CLI は同じです。RPM をアップグレード するには、以下の手順を参照してください。

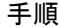

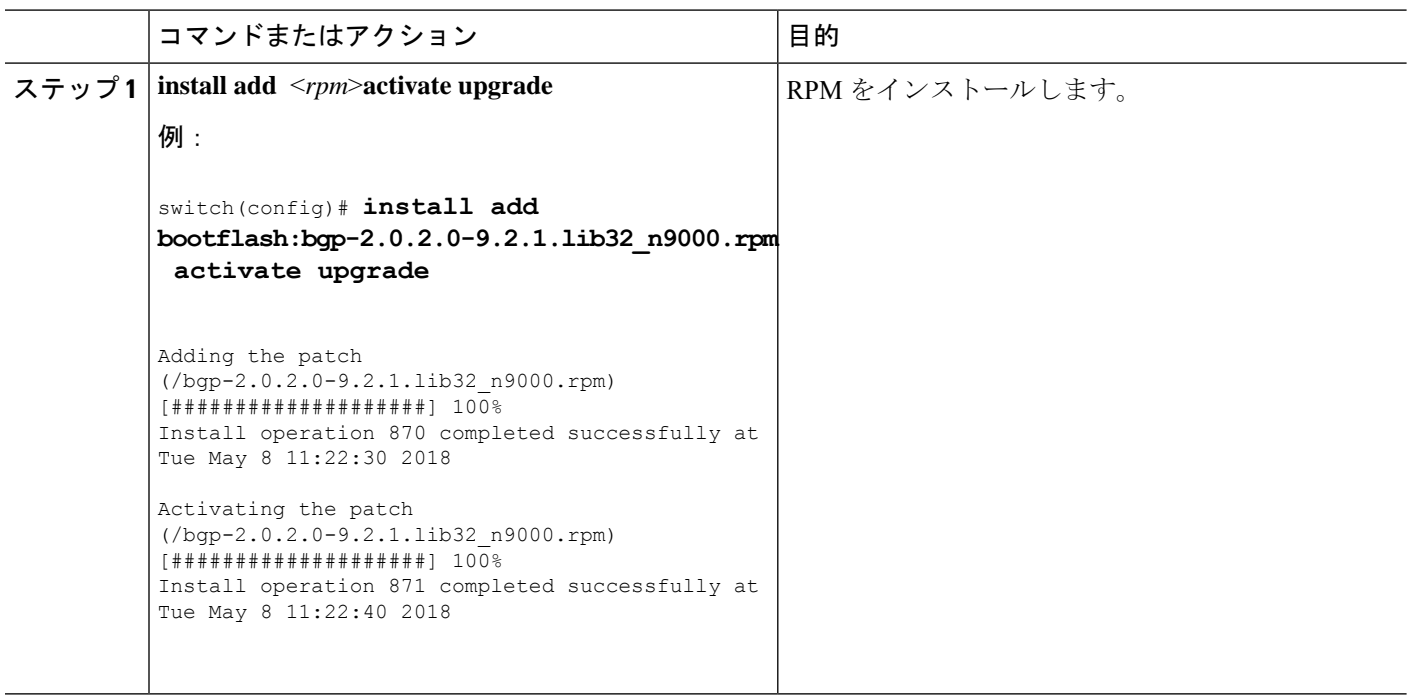

### 例

switch(config)# **show install active**

Boot Image: NXOS Image: bootflash:/nxos.9.2.1.bin

```
Active Packages:
bgp-2.0.2.0-9.2.1.lib32_n9000
chef-12.0.0alpha.2+20150319234423.git.1608.b6eb10f-1.el5.x86_64
```
Active Base Packages: lacp-2.0.0.0-9.2.1.lib32\_n9000 lldp-2.0.0.0-9.2.1.lib32\_n9000 mtx-device-2.0.0.0-9.2.1.lib32\_n9000 mtx-grpc-agent-2.0.0.0-9.2.1.lib32\_n9000 mtx-infra-2.0.0.0-9.2.1.lib32\_n9000 mtx-netconf-agent-2.0.0.0-9.2.1.lib32\_n9000 mtx-restconf-agent-2.0.0.0-9.2.1.lib32\_n9000 mtx-telemetry-2.0.0.0-9.2.1.lib32\_n9000 ntp-2.0.0.0-9.2.1.lib32\_n9000 nxos-ssh-2.0.0.0-9.2.1.lib32\_n9000 snmp-2.0.0.0-9.2.1.lib32\_n9000 svi-2.0.0.0-9.2.1.lib32\_n9000 tacacs-2.0.0.0-9.2.1.lib32\_n9000 vtp-2.0.0.0-9.2.1.lib32\_n9000

# **RPM** のダウングレード

ダウン グレード手順では、特別な CLI 属性を必要とします。1 ステップ手順を使用して RPM をダウングレードするには、次の手順を参照してください。

```
手順
```
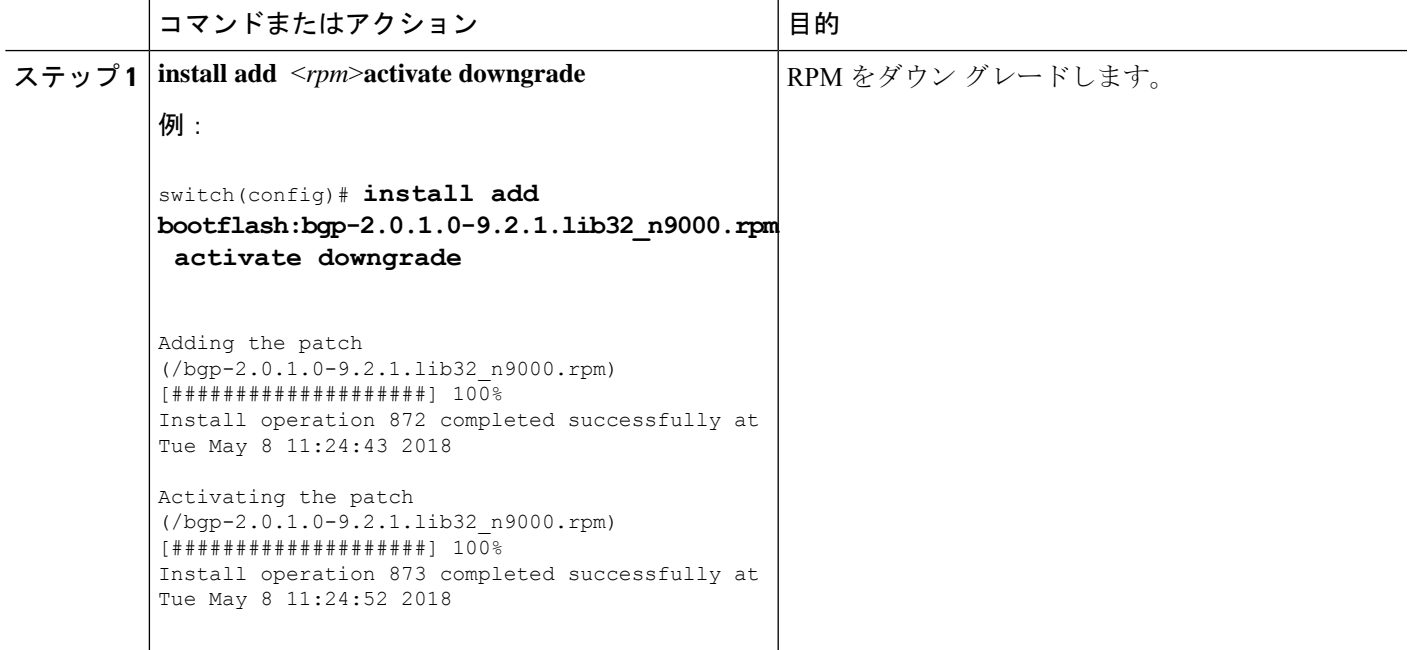

### 例

```
switch(config)# show install active
Boot Image:
NXOS Image: bootflash:/nxos.9.2.1.bin
Active Packages:
bgp-2.0.1.0-9.2.1.lib32_n9000
chef-12.0.0alpha.2+20150319234423.git.1608.b6eb10f-1.el5.x86_64
Active Base Packages:
 lacp-2.0.0.0-9.2.1.lib32_n9000
lldp-2.0.0.0-9.2.1.lib32_n9000
mtx-device-2.0.0.0-9.2.1.lib32_n9000
mtx-grpc-agent-2.0.0.0-9.2.1.lib32_n9000
mtx-infra-2.0.0.0-9.2.1.lib32_n9000
mtx-netconf-agent-2.0.0.0-9.2.1.lib32_n9000
mtx-restconf-agent-2.0.0.0-9.2.1.lib32_n9000
mtx-telemetry-2.0.0.0-9.2.1.lib32_n9000
ntp-2.0.0.0-9.2.1.lib32_n9000
nxos-ssh-2.0.0.0-9.2.1.lib32_n9000
snmp-2.0.0.0-9.2.1.lib32_n9000
 svi-2.0.0.0-9.2.1.lib32_n9000
 tacacs-2.0.0.0-9.2.1.lib32_n9000
```
vtp-2.0.0.0-9.2.1.lib32\_n9000 switch(config)#

# **RPM** のインストール

RPM をアップグレードするには、以下の手順を参照してください。

### 手順の概要

**1. install deactivate** <*rpm*>

### 手順の詳細

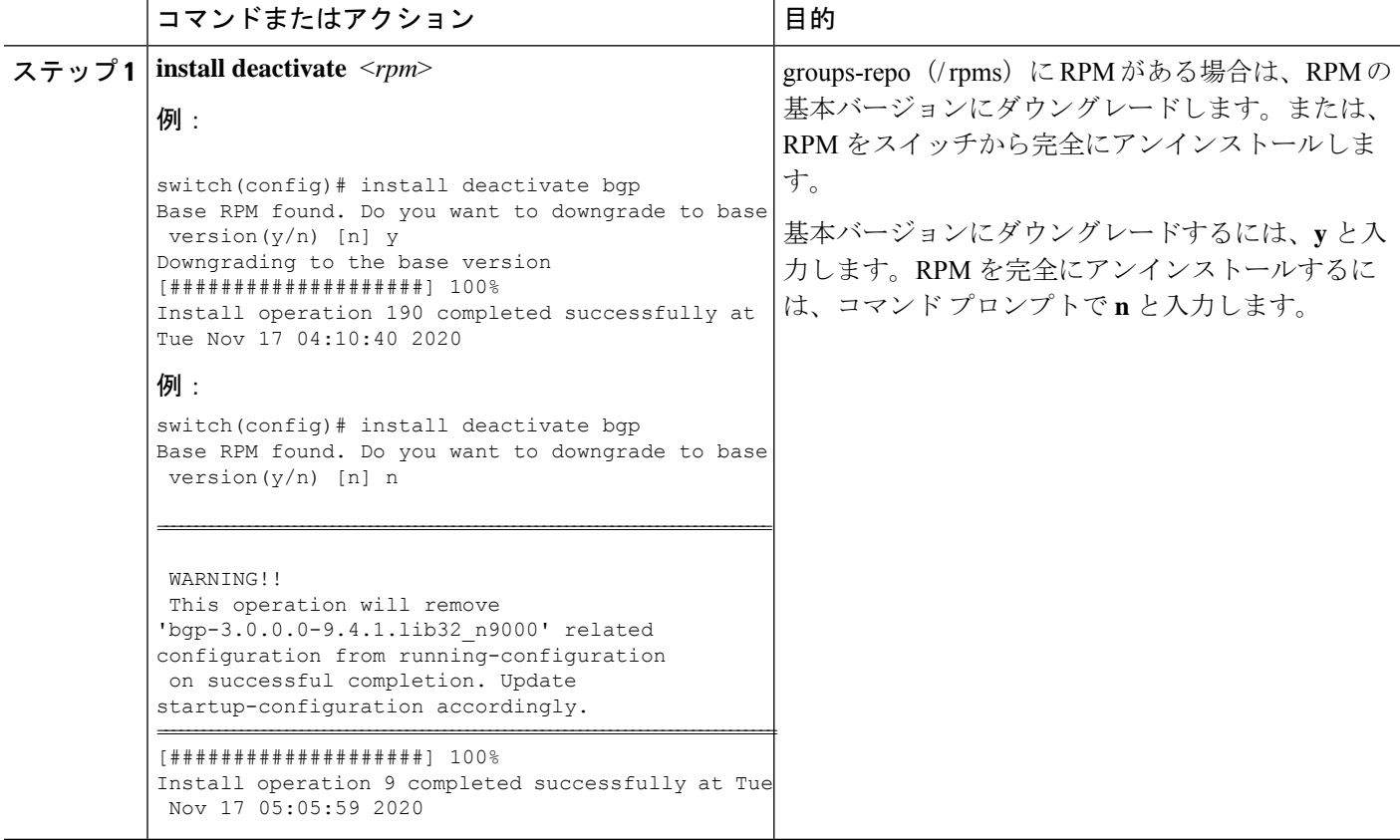

# **RPM** の削除

RPM を削除するには、次の手順を参照してください。

### 手順の概要

**1. install remove** <*rpm*>

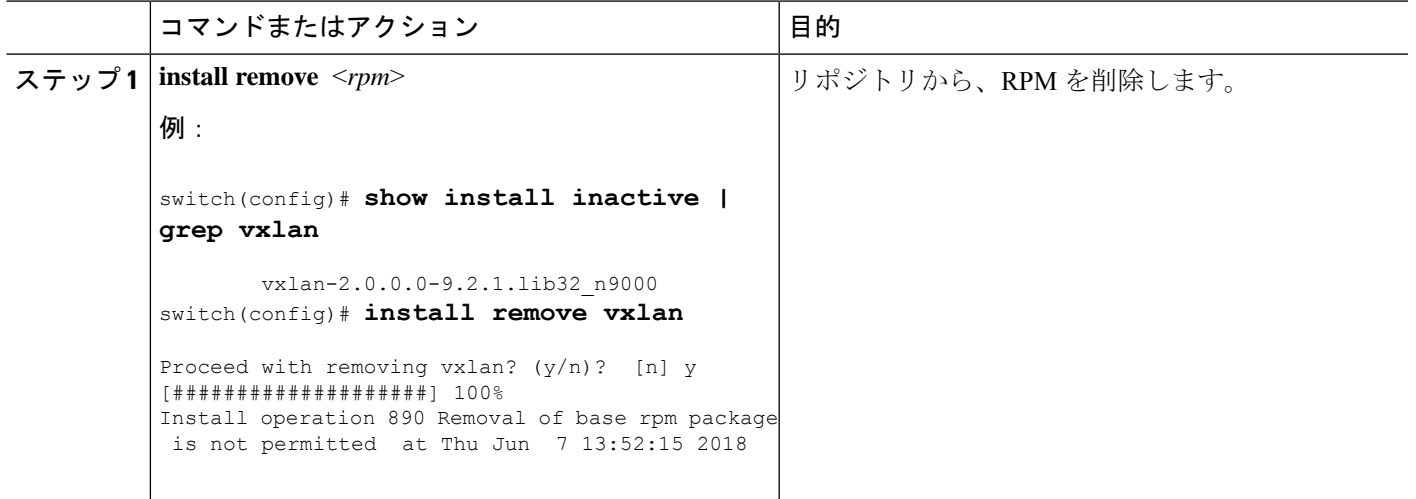

# **YUM** コマンドに関する情報

YUM コマンドの詳細については、以降のセクションを参照してください。

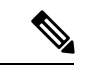

YUM コマンドは ctrl + c をサポートしていません。インストール コマンドは ctrl + c をサポー トしています。YUMコマンドがctrl+cを使用して中断された場合は、「/isan/bin/patching\_utils.py --unlock」を使用して手動でクリーンアップする必要があります。 (注)

## **YUM** コマンドを使用したパッケージの操作

YUMコマンドを使用してパッケージを操作するには、以下のセクションを参照してください。

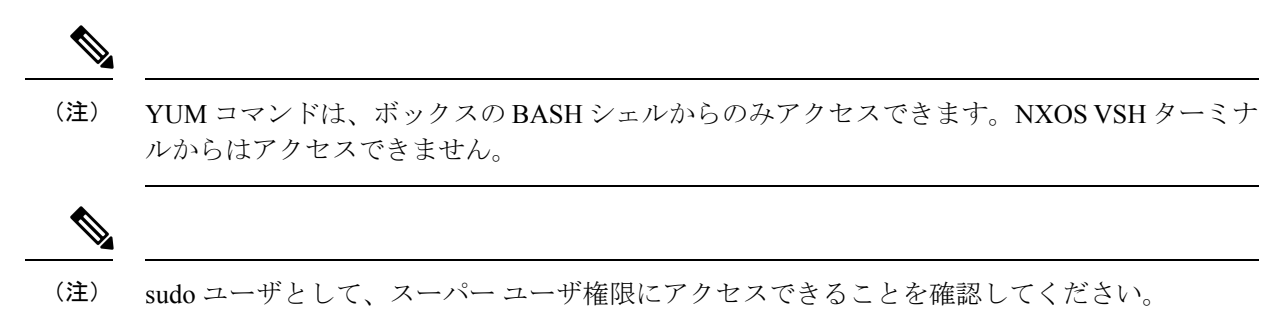

### イメージのベース バージョン **RPM** を特定する

**ls /rpms** コマンドを使用して、イメージのベース バージョン RPM を特定します。ベース RPM バージョンは、システム イメージにアーカイブされた、事前インストール済みの RPM です。

#### #**ls /rpms**

```
bfd-2.0.0.0-9.2.1.lib32_n9000.rpm
ins tor sdk t2-1.0.0.0-9.2.0.77.lib32 n9000.rpm
mtx-netconf-agent-2.0.0.0-9.2.1.lib32_n9000.rpm snmp-2.0.0.0-9.2.1.lib32_n9000.rpm
bgp-2.0.0.0-9.2.1.lib32_n9000.rpm
ins_tor_sdk_t3-1.0.0.0-9.2.0.77.lib32_n9000.rpm
mtx-restconf-agent-2.0.0.0-9.2.1.lib32_n9000.rpm sr-2.0.0.0-9.2.1.lib32_n9000.rpm
container-tracker-2.0.0.0-9.2.1.lib32_n9000.rpm isis-2.0.0.0-9.2.1.lib32_n9000.rpm
           mtx-telemetry-2.0.0.0-9.2.1.lib32_n9000.rpm
svi-2.0.0.0-9.2.1.lib32_n9000.rpm
eigrp-2.0.0.0-9.2.1.lib32_n9000.rpm lacp-2.0.0.0-9.2.1.lib32_n9000.rpm
            nbproxy-2.0.0.0-9.2.1.lib32_n9000.rpm
tacacs-2.0.0.0-9.2.1.lib32_n9000.rpm
ext-eth-2.0.0.0-9.2.1.lib32_n9000.rpm lldp-2.0.0.0-9.2.1.lib32_n9000.rpm
           ntp-2.0.0.0-9.2.1.lib32_n9000.rpm
telemetry-2.3.4.0-9.2.1.lib32_n9000.rpm
fcoe-2.0.0.0-9.2.1.lib32_n9000.rpm mcast-2.0.0.0-9.2.1.lib32_n9000.rpm
            nxos-ssh-2.0.0.0-9.2.1.lib32_n9000.rpm
virtualization-2.0.0.0-9.2.1.lib32_n9000.rpm
fex-2.0.0.0-9.2.1.lib32_n9000.rpm mpls-2.0.0.0-9.2.1.lib32_n9000.rpm
           ospf-2.0.0.0-9.2.1.lib32_n9000.rpm
vtp-2.0.0.0-9.2.1.lib32_n9000.rpm
fhrp-2.0.0.0-9.2.1.lib32_n9000.rpm mtx-device-2.0.0.0-9.2.1.lib32_n9000.rpm
          repodata
vxlan-2.0.0.0-9.2.1.lib32_n9000.rpm
guestshell-2.0.0.0-9.2.1.lib32_n9000.rpm
mtx-grpc-agent-2.0.0.0-9.2.1.lib32_n9000.rpm rip-2.0.0.0-9.2.1.lib32_n9000.rpm
icam-2.0.0.0-9.2.1.lib32_n9000.rpm mtx-infra-2.0.0.0-9.2.1.lib32_n9000.rpm
           services-2.0.0.0-9.2.1.lib32_n9000.rpm
```
### インストール済み **RPM** のリストをチェックする

**yum list installed** コマンドを使用して機能 RPM とサード パーティ RPM をクエリして、 特定の RPM を grep 検索します。機能 RPM については、次の例を参照してください。

### bash-4.2# **yum list installed | grep lib32\_n9000**

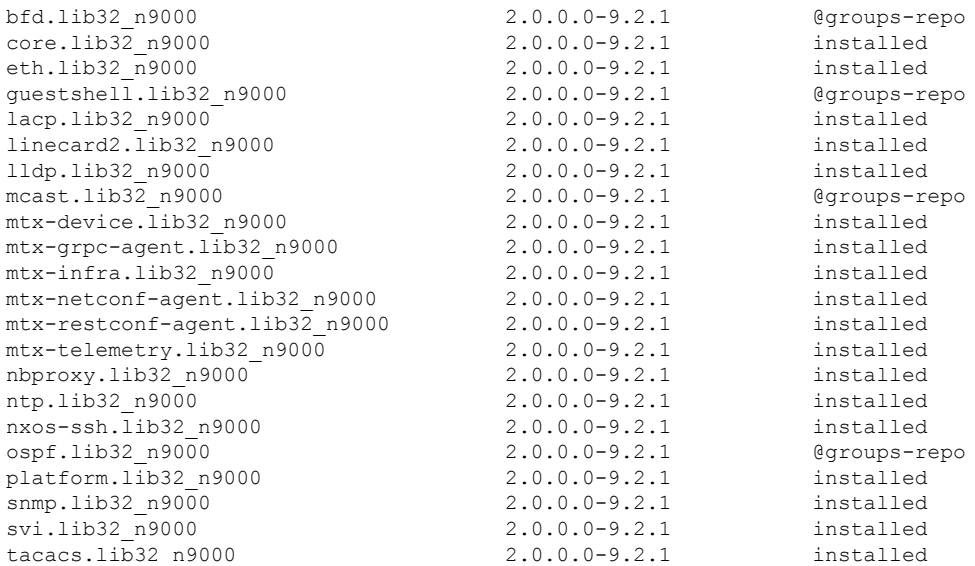

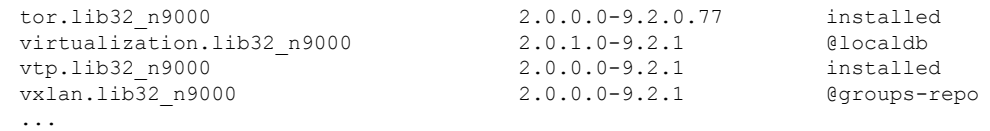

### インストール済み **RPM** の詳細を取得する

**yum info** <*rpmname*> コマンドは、インストール済み RPM の詳細情報リストを出力します。

#### **yum info vxlan**

Loaded plugins: downloadonly, importpubkey, localrpmDB, patchaction, patching, protect-packages groups-repo

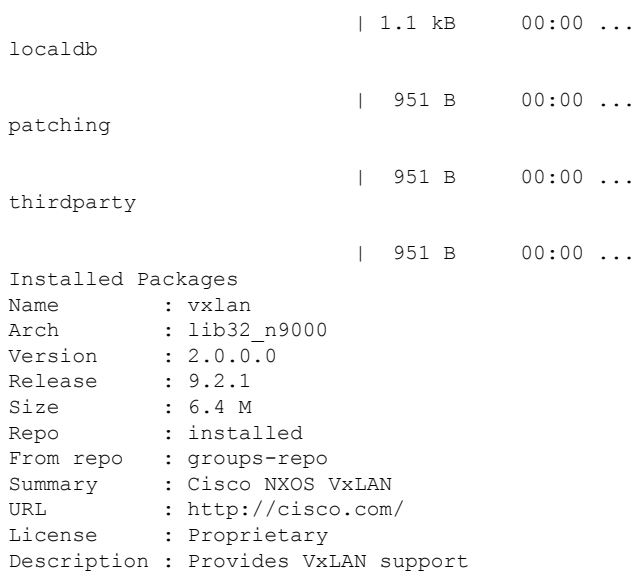

### **RPM** のインストール

RPM をインストールすると、RPM がダウンロードされ、それぞれのプログラムがスイッチに コピーされます。次の例は、RPM をリモート サーバ (ネットワークで到達可能)からインス トールする場合を示しています。

### bash-4.3# **yum install http://10.0.0.2/modularity/rpms/vxlan-2.0.1.0-9.2.1.lib32\_n9000.rpm**

Loaded plugins: downloadonly, importpubkey, localrpmDB, patchaction, patching, protect-packages groups-repo

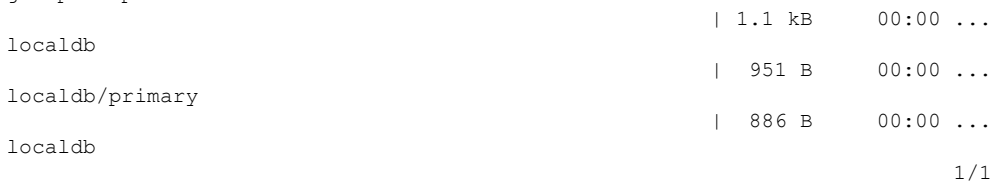

```
patching
                                                     | 951 B 00:00 ...
thirdparty
                                                     | 951 B 00:00 ...
Setting up Install Process
vxlan-2.0.1.0-9.2.1.lib32_n9000.rpm
                                                | 1.6 MB 00:00
Examining /var/tmp/yum-root-RaANgb/vxlan-2.0.1.0-9.2.1.lib32_n9000.rpm:
vxlan-2.0.1.0-9.2.1.lib32_n9000
Marking /var/tmp/yum-root-RaANgb/vxlan-2.0.1.0-9.2.1.lib32_n9000.rpm to be installed
Resolving Dependencies
--> Running transaction check
---> Package vxlan.lib32 n9000 0:2.0.1.0-9.2.1 will be installed
```
Dependencies Resolved

--> Finished Dependency Resolution

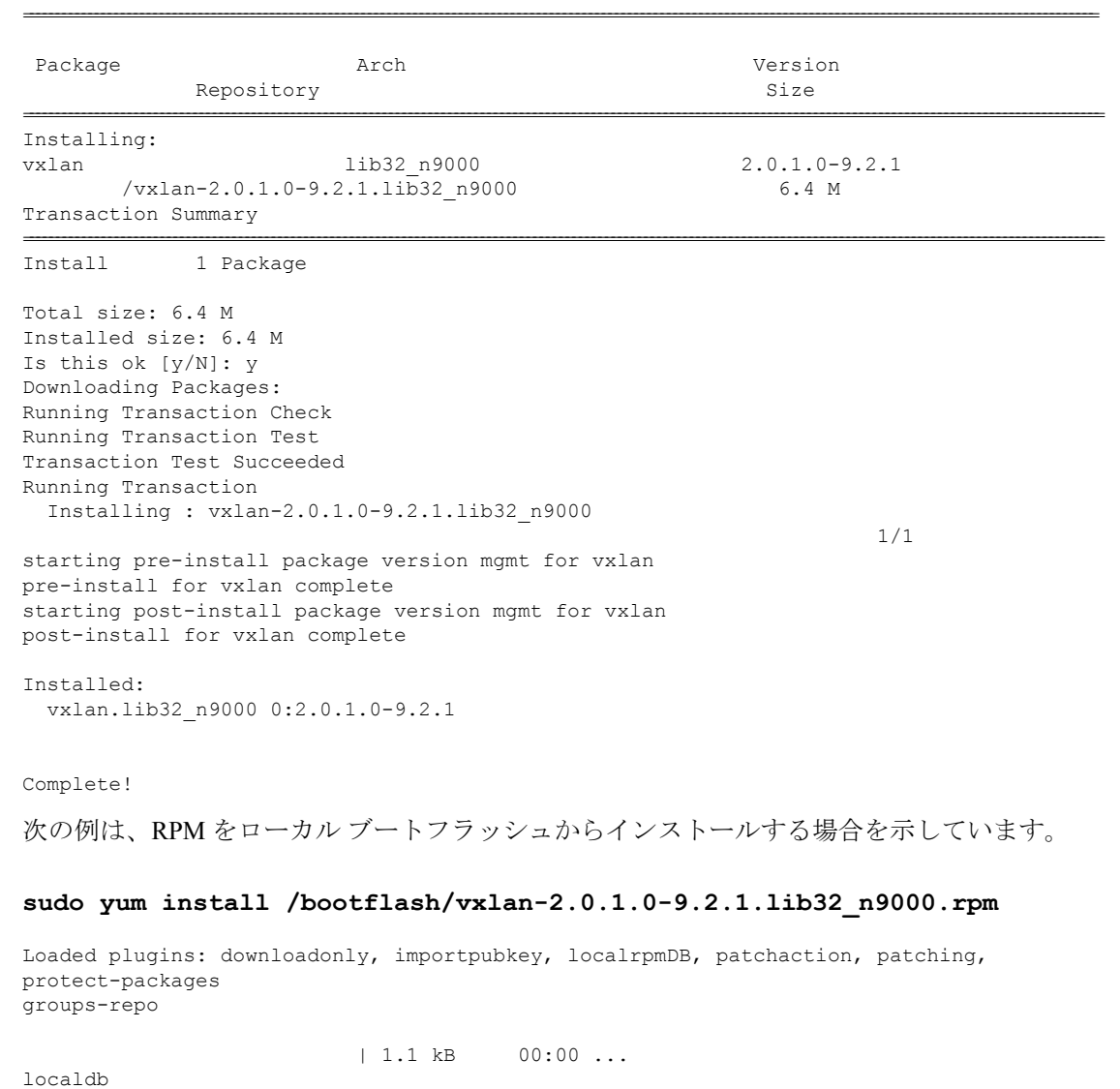

| 951 B 00:00 ... patching

| 951 B 00:00 ...

thirdparty

| 951 B 00:00 ...

Setting up Install Process Examining /bootflash/vxlan-2.0.1.0-9.2.1.lib32\_n9000.rpm: vxlan-2.0.1.0-9.2.1.lib32\_n9000 Marking /bootflash/vxlan-2.0.1.0-9.2.1.lib32\_n9000.rpm as an update to vxlan-2.0.0.0-9.2.1.lib32\_n9000 Resolving Dependencies --> Running transaction check ---> Package vxlan.lib32 n9000 0:2.0.0.0-9.2.1 will be updated ---> Package vxlan.lib32\_n9000 0:2.0.1.0-9.2.1 will be an update --> Finished Dependency Resolution

Dependencies Resolved

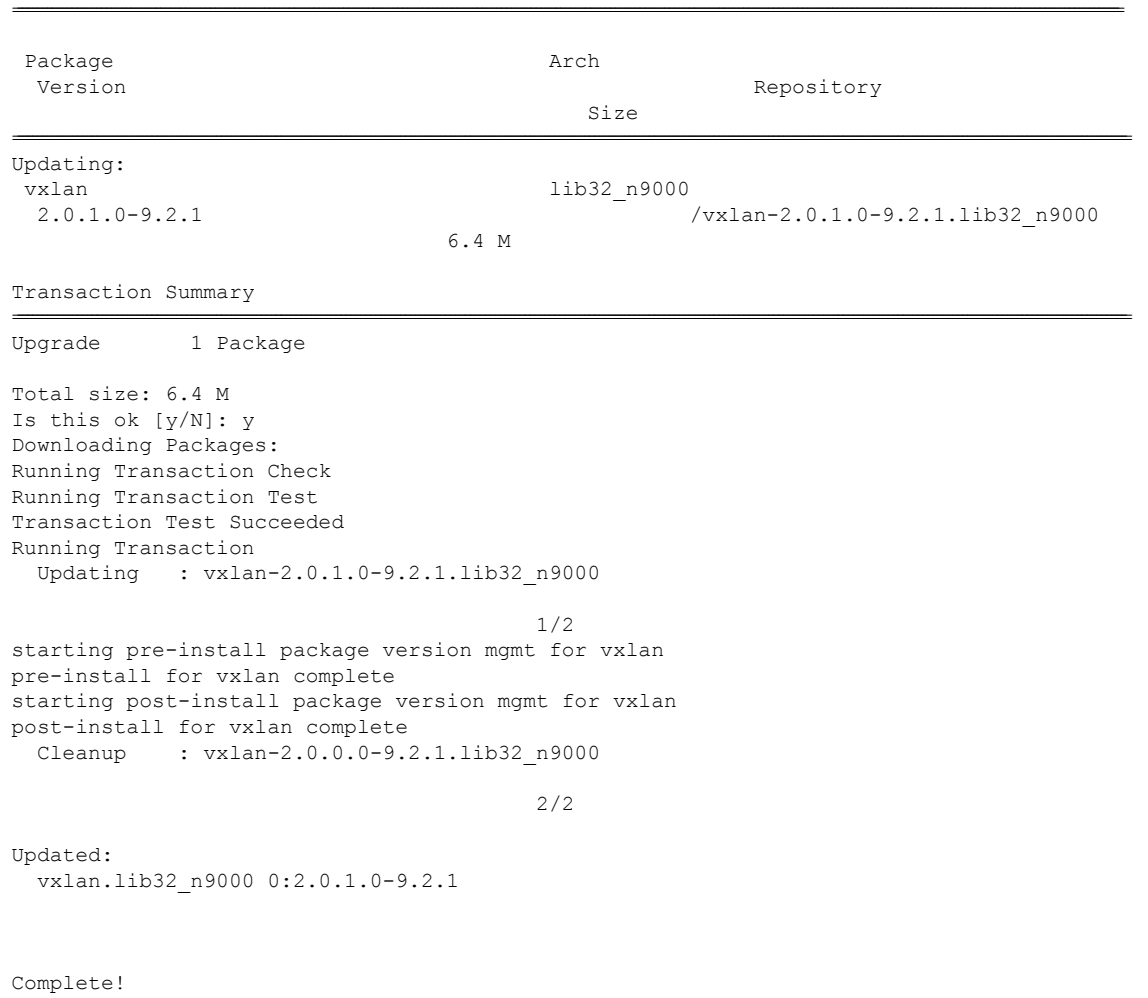

次の例は、RPM がリポジトリ内で利用可能な場合の RPM のインストールを示しています。

**yum install eigrp**

### **RPM** のアップグレード

次の例は、RPMをリモートサーバ (ネットワークで到達可能)からアップグレードする場合 を示しています。

### bash-4.3# **yum upgrade http://10.0.0.2/modularity/rpms/vxlan-2.0.1.0-9.2.1.lib32\_n9000.rpm**

Loaded plugins: downloadonly, importpubkey, localrpmDB, patchaction, patching, protect-packages groups-repo

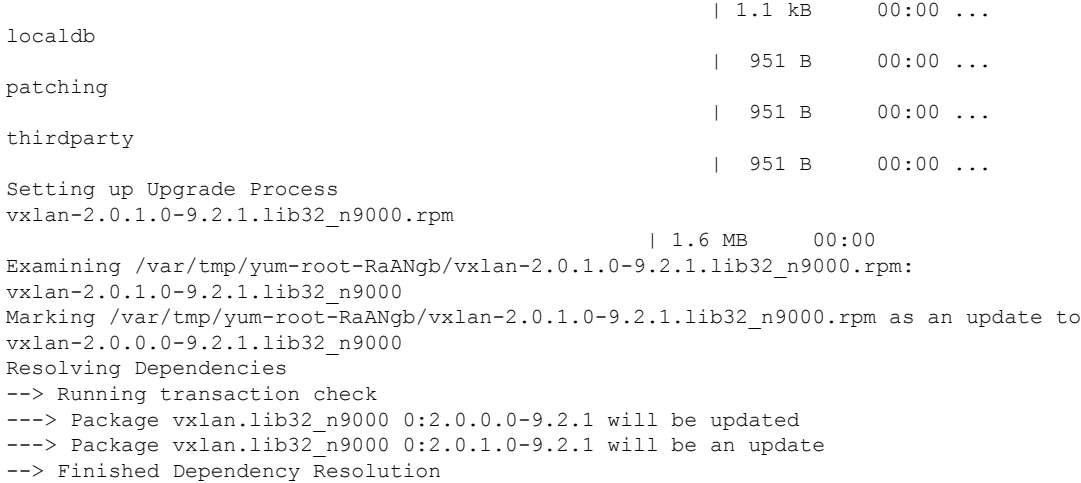

Dependencies Resolved

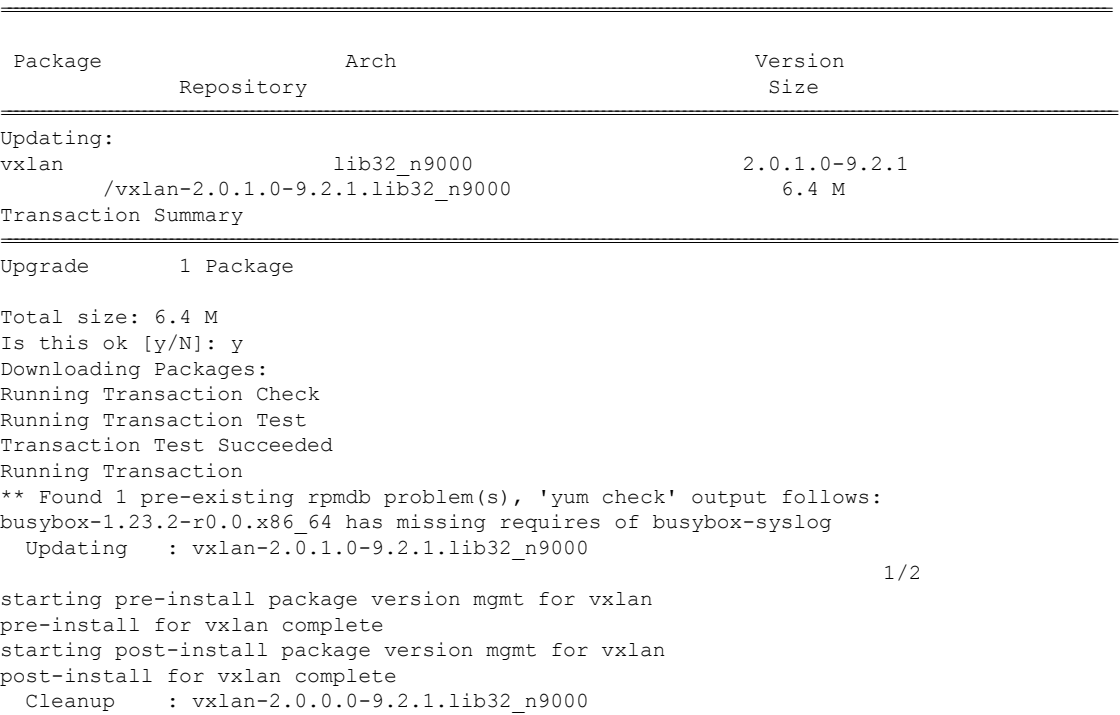

2/2

```
Updated:
  vxlan.lib32_n9000 0:2.0.1.0-9.2.1
```
Complete!

次の例は、RPM をローカル ブートフラッシュからアップグレードする場合を示しています。

### **sudo yum upgrade /bootflash/vxlan-2.0.1.0-9.2.1.lib32\_n9000.rpm**

Loaded plugins: downloadonly, importpubkey, localrpmDB, patchaction, patching, protect-packages groups-repo

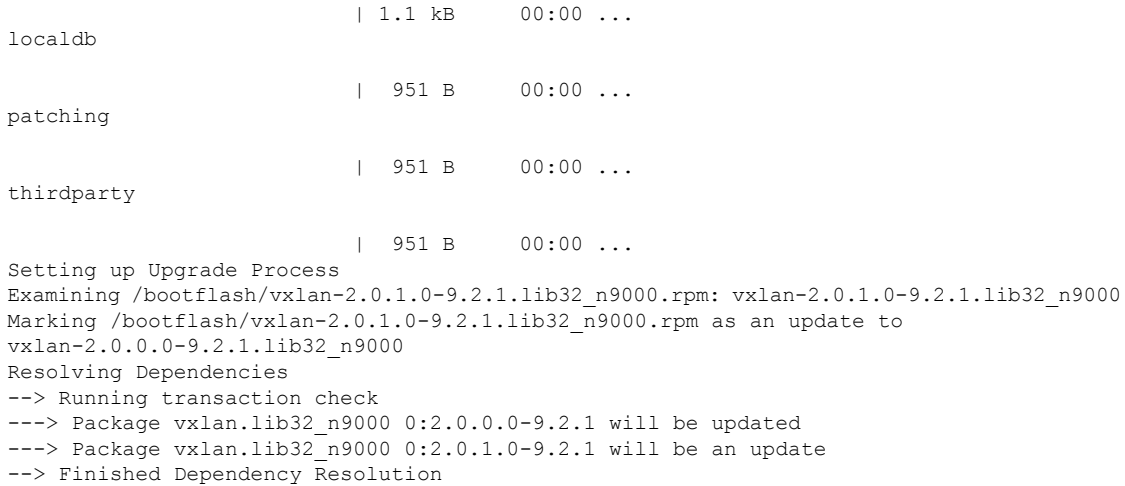

Dependencies Resolved

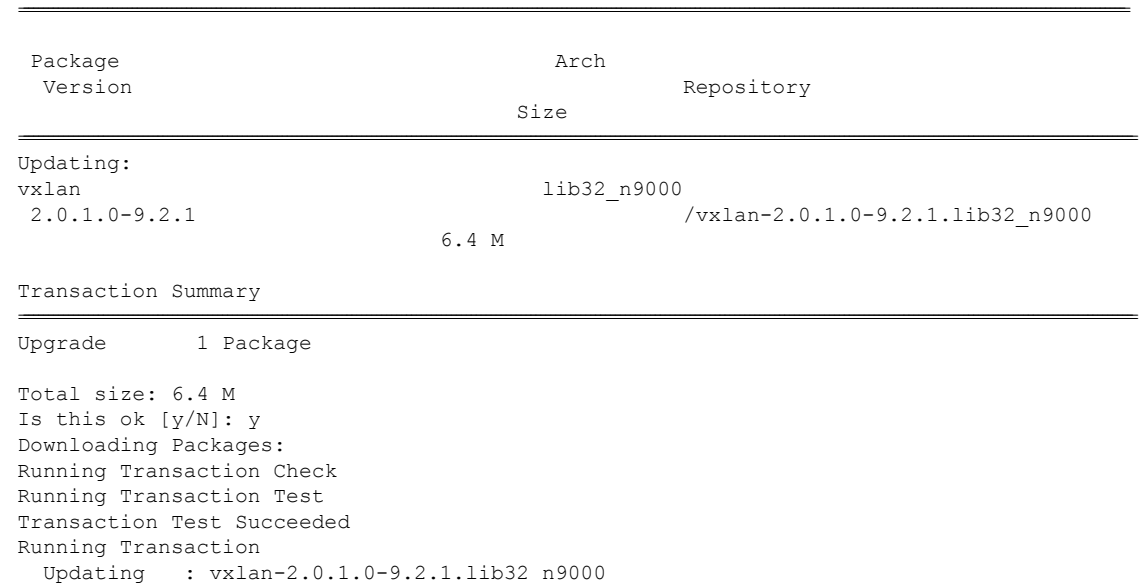

```
starting pre-install package version mgmt for vxlan
pre-install for vxlan complete
starting post-install package version mgmt for vxlan
post-install for vxlan complete
 Cleanup : vxlan-2.0.0.0-9.2.1.lib32_n9000
                                        2/2
Updated:
```
vxlan.lib32\_n9000 0:2.0.1.0-9.2.1

Complete!

次の例は、RPM がリポジトリ内で利用可能な場合の RPM のアップグレードを示しています。

#### **yum upgrade eigrp**

### **RPM** のダウングレード

次の例は、RPM をリモート サーバ (ネットワークで到達可能)からダウングレードする場合 を示しています。

#### **sudo yum downgrade vxlan-2.0.0.0-9.2.1.lib32\_n9000**

Loaded plugins: downloadonly, importpubkey, localrpmDB, patchaction, patching, protect-packages Setting up Downgrade Process groups-repo | 1.1 kB 00:00 ... localdb | 951 B 00:00 ... localdb/primary | 1.3 kB 00:00 ... localdb 2/2 patching | 951 B 00:00 ... thirdparty | 951 B 00:00 ... Resolving Dependencies --> Running transaction check ---> Package vxlan.lib32 n9000 0:2.0.0.0-9.2.1 will be a downgrade ---> Package vxlan.lib32\_n9000 0:2.0.1.0-9.2.1 will be erased --> Finished Dependency Resolution Dependencies Resolved

Package Arch

================================================================================================================================================================================================================================

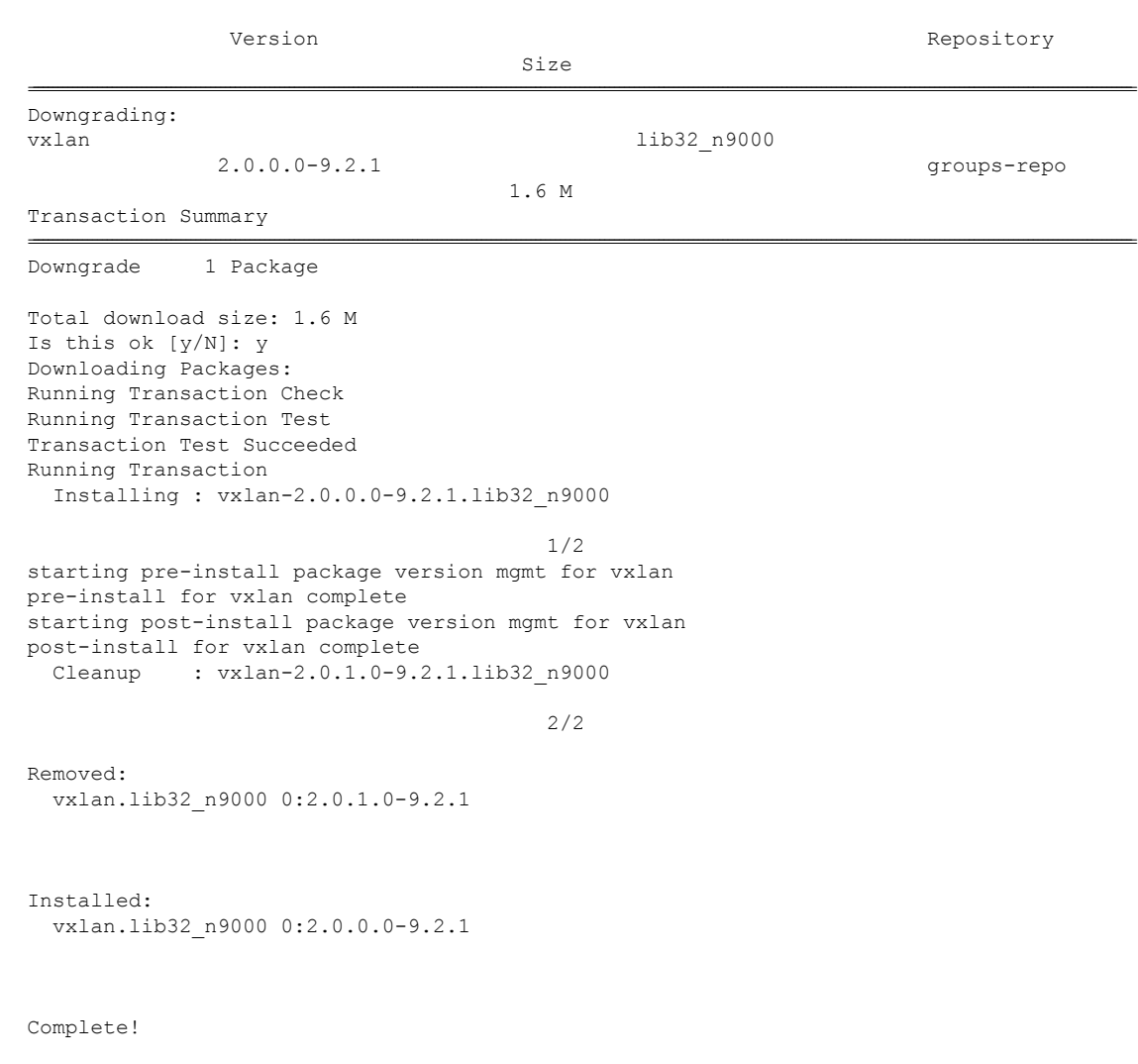

次の例は、RPM をローカル ブートフラッシュからダウングレードする場合を示しています。

### **yum downgrade /bootflash/eigrp-2.0.0-9.2.1.lib32\_n9000.rpm**

次の例は、RPM がいずれかのリポジトリ内で利用可能な場合の RPM のダウングレードを示し ています。

### **yum downgrade eigrp**

### **RPM** の削除

RPM を削除すると、RPM がアンインストールされ、機能のコンフィグレーション CLI がすべ て削除されます。RPM を削除するには、**yum erase** <*rpm*> コマンドを使用します。

bash-4.2# **sudo yum erase vxlan**

```
Loaded plugins: downloadonly, importpubkey, localrpmDB, patchaction, patching,
protect-packages
Setting up Remove Process
Resolving Dependencies
--> Running transaction check
---> Package vxlan.lib32_n9000 0:2.0.1.0-9.2.1 will be erased
--> Finished Dependency Resolution
```
Dependencies Resolved

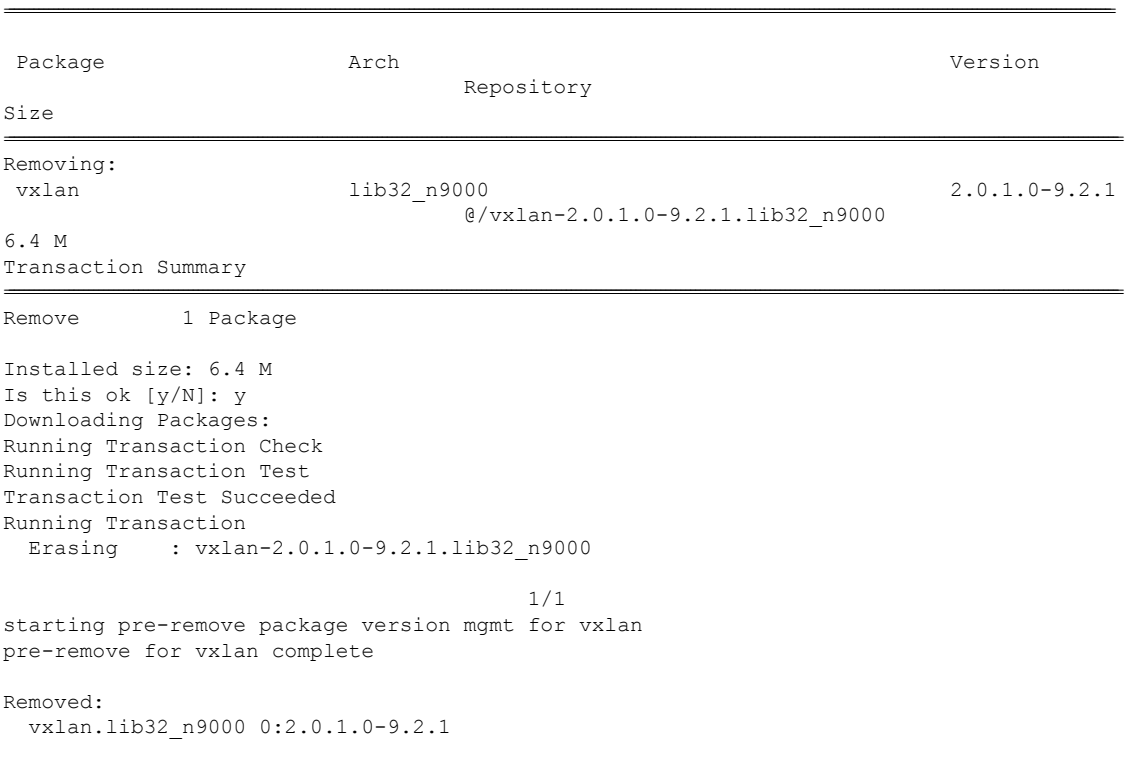

Complete!

### **YUM** グループのサポート

YUMグループのサポートは、パッケージ管理の一部です。これにより、管理者によるパッケー ジの管理が簡素化され、高度な柔軟性が提供されます。

管理者は、パッケージ(RPM)のリストを論理グループにグループ化して、さまざまな操作を 実行することができます。YUM では、次の group コマンドがサポートされています。

- grouplist
- groupinfo
- groupinstall
- groupremove
- groupupdate

YUM グループは、L2、L3、ルーティング、および管理として幅広く分類が可能です。

### **grouplist** コマンドを使用する

Linux では、複数のパッケージを特定のグループにまとめることができます。yum でパッケー ジを個別にインストールするのではなく、特定のグループをインストールして、そのグループ に属するすべての関連パッケージをインストールできます。たとえば、使用可能なグループを すべてリストするには **yum grouplist** コマンドを使用します。

#### bash-4.2# **sudo yum grouplist**

Loaded plugins: downloadonly, importpubkey, localrpmDB, patchaction, patching, protect-packages Setting up Group Process groups-repo

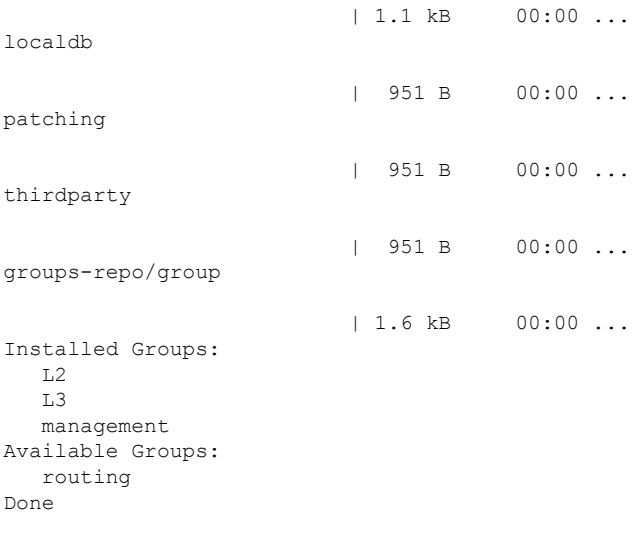

bash-4.3\$

### **groupmembers** コマンドを使用する

あるパッケージ グループの説明と内容を表示するには、**yum groupinfo** コマンドを使用しま す。このコマンドは、グループの機能メンバのリストを出力します。

bash-4.2# **sudo yum groupinfo l2**

```
Loaded plugins: downloadonly, importpubkey, localrpmDB, patchaction, patching,
protect-packages
Setting up Group Process
groups-repo
                          | 1.1 kB 00:00 ...
localdb
                          | 951 B 00:00 ...
patching
```
| 951 B 00:00 ... thirdparty | 951 B 00:00 ... Group: L2 Mandatory Packages: lacp lldp svi vtp

### **groupinstall** コマンドを使用する

このコマンドは、メンバ RPM のインストールとアップグレードの両方に使用します。メンバ がインストールされていない場合は、使用可能な最も高いバージョンがインストールされま す。メンバがすでにインストールされていてより高いバージョンの RPM が使用可能である場 合、このコマンドでそのメンバがアップグレードされます。

#### bash-4.2# **sudo yum groupinstall routing**

protect-packages groups-repo | 1.1 kB 00:00 ... localdb | 951 B 00:00 ... patching | 951 B 00:00 ... thirdparty | 951 B 00:00 ... Setting up Group Process Package ospf-2.0.0.0-9.2.1.lib32 n9000 already installed and latest version Resolving Dependencies --> Running transaction check ---> Package bgp.lib32\_n9000 0:2.0.0.0-9.2.1 will be installed ---> Package eigrp.lib32\_n9000 0:2.0.0.0-9.2.1 will be installed ---> Package isis.lib32 n9000 0:2.0.0.0-9.2.1 will be installed ---> Package rip.lib32\_n9000 0:2.0.0.0-9.2.1 will be installed --> Finished Dependency Resolution

Loaded plugins: downloadonly, importpubkey, localrpmDB, patchaction, patching,

Dependencies Resolved

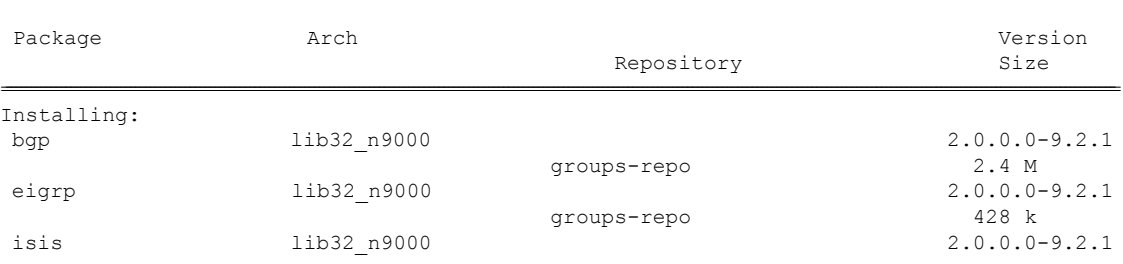

================================================================================================================================================================================================================================

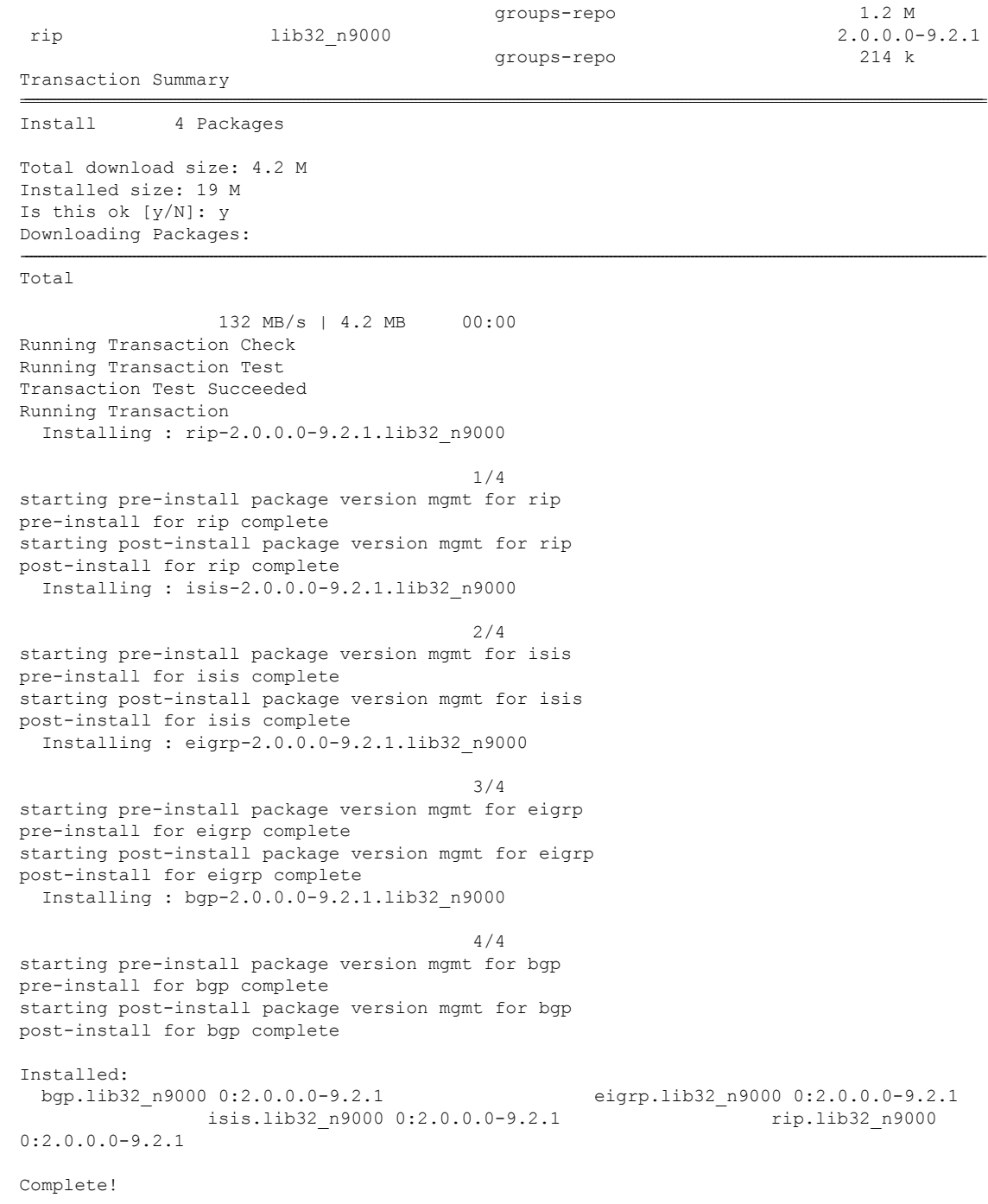

### **groupupdate** コマンドを使用する

既存のインストール済みグループパッケージをすべて更新するには、**yum groupupdate** コマン ドを使用します。

### bash-4.3# **yum groupupdate routing**

Loaded plugins: downloadonly, importpubkey, localrpmDB, patchaction, patching, protect-packages groups-repo

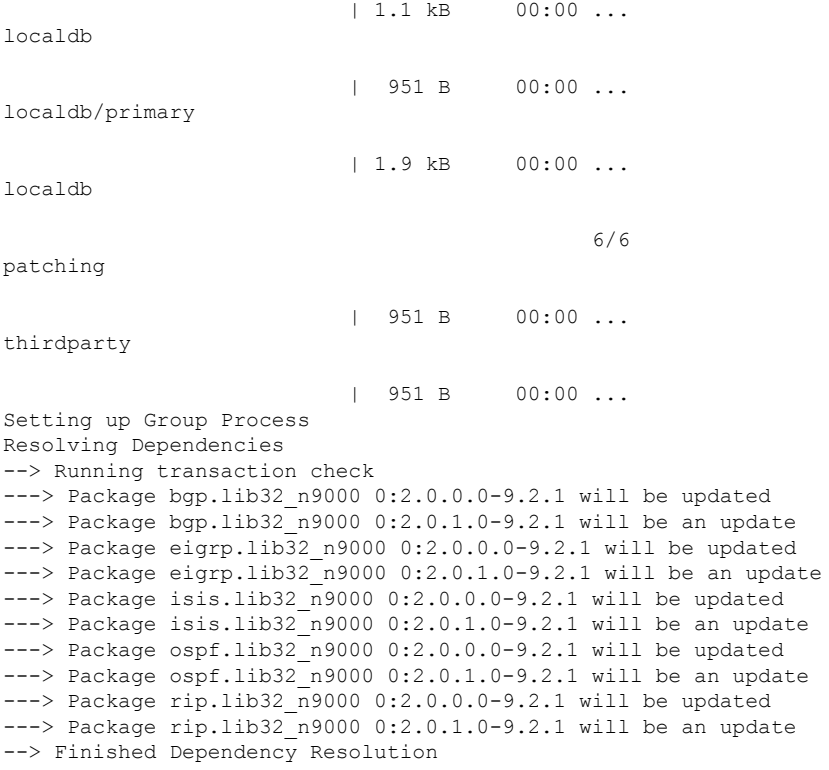

Dependencies Resolved

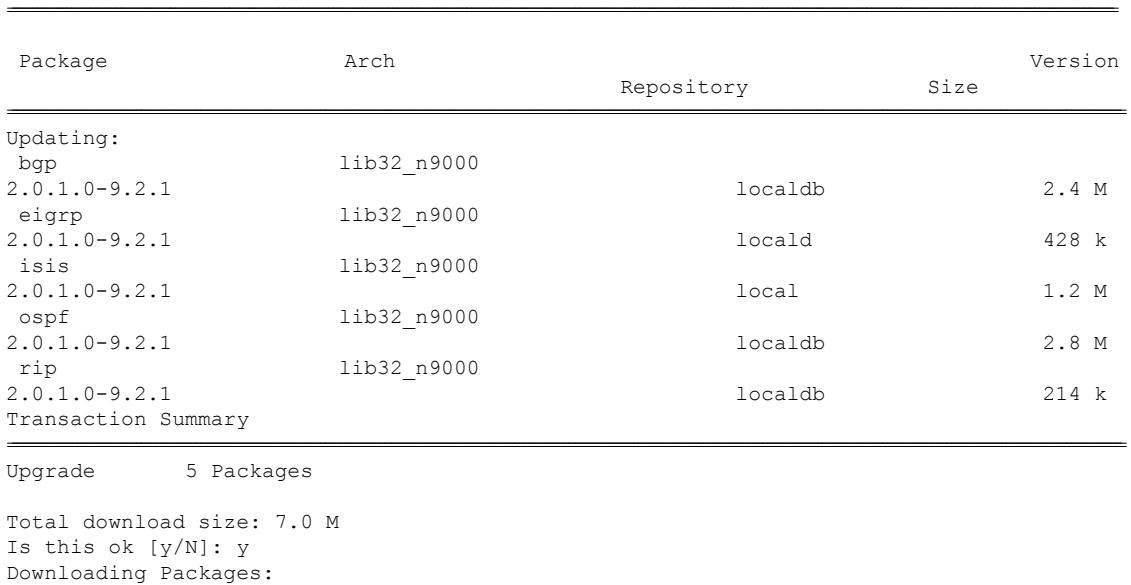

--------------------------------------------------------------------------------------------------------------------------------------------------------------------------------------------------------------------------------

Total

269 MB/s | 7.0 MB 00:00 Running Transaction Check Running Transaction Test Transaction Test Succeeded Running Transaction Updating : eigrp-2.0.1.0-9.2.1.lib32\_n9000 1/10 starting pre-install package version mgmt for eigrp pre-install for eigrp complete starting post-install package version mgmt for eigrp post-install for eigrp complete Updating : ospf-2.0.1.0-9.2.1.lib32\_n9000 2/10 starting pre-install package version mgmt for ospf pre-install for ospf complete starting post-install package version mgmt for ospf post-install for ospf complete Updating : rip-2.0.1.0-9.2.1.lib32\_n9000 3/10 starting pre-install package version mgmt for rip pre-install for rip complete starting post-install package version mgmt for rip post-install for rip complete Updating : isis-2.0.1.0-9.2.1.lib32\_n9000 4/10 starting pre-install package version mgmt for isis pre-install for isis complete starting post-install package version mgmt for isis post-install for isis complete Updating : bgp-2.0.1.0-9.2.1.lib32\_n9000 5/10 starting pre-install package version mgmt for bgp pre-install for bgp complete starting post-install package version mgmt for bgp post-install for bgp complete Cleanup : bgp-2.0.0.0-9.2.1.lib32\_n9000 6/10 Cleanup : isis-2.0.0.0-9.2.1.lib32\_n9000 7/10 Cleanup : rip-2.0.0.0-9.2.1.lib32\_n9000 8/10 Cleanup : ospf-2.0.0.0-9.2.1.lib32\_n9000 9/10 Cleanup : eigrp-2.0.0.0-9.2.1.lib32\_n9000 10/10 Updated: bgp.lib32\_n9000 0:2.0.1.0-9.2.1 eigrp.lib32\_n9000 0:2.0.1.0-9.2.1 isis.lib32\_n9000 0:2.0.1.0-9.2.1 ospf.lib32\_n9000 0:2.0.1.0-9.2.1 rip.lib32\_n9000 0:2.0.1.0-9.2.1

Complete!

### **grouperase** コマンドを使用する

グループ、またはグループのすべての RPM メンバを削除するには、**yum grouperase** コマンド を使用します。

#### bash-4.3\$ **sudo yum grouperase routing**

Loaded plugins: downloadonly, importpubkey, localrpmDB, patchaction, patching, protect-packages Setting up Group Process groups-repo

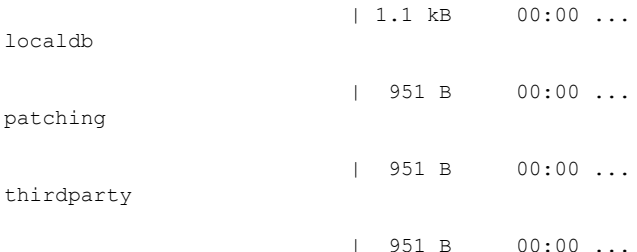

Resolving Dependencies

--> Running transaction check

---> Package bgp.lib32 n9000 0:2.0.0.0-9.2.1 will be erased ---> Package eigrp.lib32 n9000 0:2.0.0.0-9.2.1 will be erased  $--->$  Package isis.lib32\_ $n9000 0:2.0.0.0-9.2.1$  will be erased ---> Package ospf.lib32 n9000 0:2.0.0.0-9.2.1 will be erased ---> Package rip. lib32 n9000 0:2.0.0.0-9.2.1 will be erased --> Finished Dependency Resolution

Dependencies Resolved

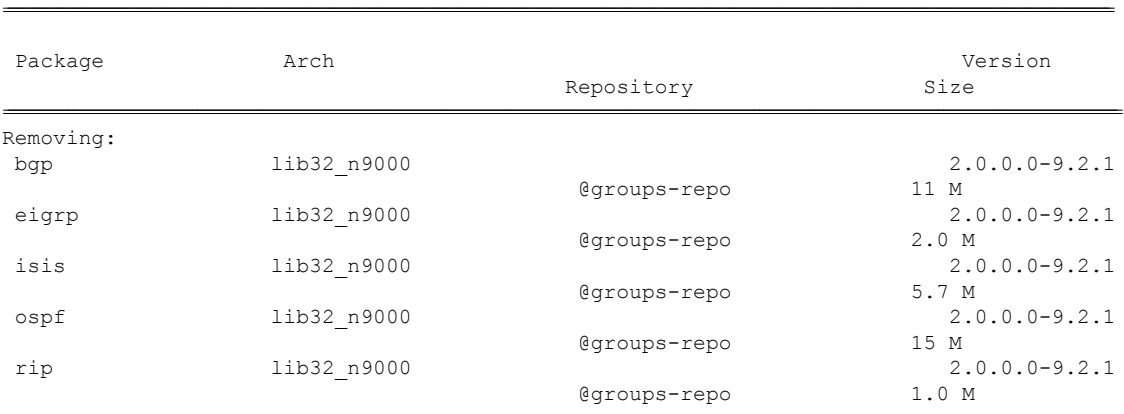

================================================================================================================================================================================================================================

Transaction Summary

Remove 5 Packages

Installed size: 34 M Is this ok [y/N]: y Downloading Packages: Running Transaction Check Running Transaction Test Transaction Test Succeeded Running Transaction Erasing : isis-2.0.0.0-9.2.1.lib32\_n9000

1/5 starting pre-remove package version mgmt for isis pre-remove for isis complete Erasing : ospf-2.0.0.0-9.2.1.lib32 n9000 2/5 starting post-remove package version mgmt for isis post-remove for isis complete starting pre-remove package version mgmt for ospf pre-remove for ospf complete Erasing : eigrp-2.0.0.0-9.2.1.lib32\_n9000 3/5 starting post-remove package version mgmt for ospf post-remove for ospf complete starting pre-remove package version mgmt for eigrp pre-remove for eigrp complete Erasing : rip-2.0.0.0-9.2.1.lib32\_n9000 4/5 starting post-remove package version mgmt for eigrp post-remove for eigrp complete starting pre-remove package version mgmt for rip pre-remove for rip complete Erasing : bgp-2.0.0.0-9.2.1.lib32\_n9000 5/5 starting post-remove package version mgmt for rip post-remove for rip complete starting pre-remove package version mgmt for bgp pre-remove for bgp complete Removed: bgp.lib32\_n9000 0:2.0.0.0-9.2.1 eigrp.lib32\_n9000 0:2.0.0.0-9.2.1 isis.lib32\_n9000 0:2.0.0.0-9.2.1 ospf.lib32\_n9000 0:2.0.0.0-9.2.1 rip.lib32\_n9000 0:2.0.0.0-9.2.1

Complete!

### リポジトリを特定する

このコマンドは、スイッチに存在するリポジトリに加え、これらのリポジトリに含まれるRPM の数をリストします。

#### bash-4.3# **yum repolist all**

Loaded plugins: downloadonly, importpubkey, localrpmDB, patchaction, patching, protect-packages groups-repo

```
| 1.1 kB 00:00 ...
localdb
                       | 951 B 00:00 ...
patching
                       | 951 B 00:00 ...
thirdparty
                       | 951 B 00:00 ...
```
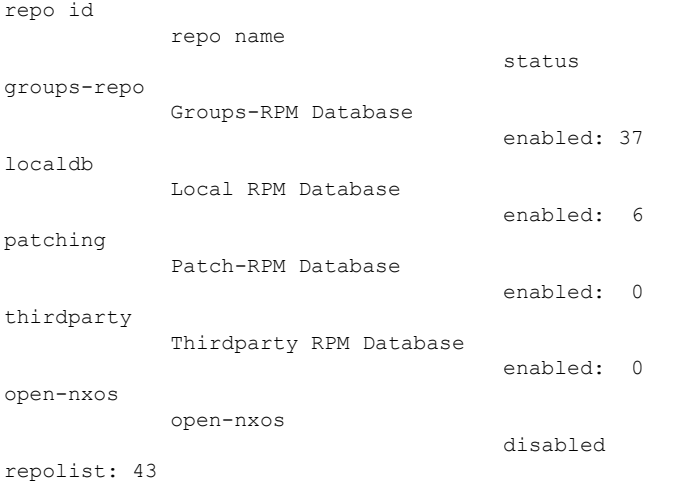

### インストール済み **YUM** バージョンを特定する

次に、インストール済み YUM バージョンをリストする例を示します。

```
yum --version
```

```
3.4.3
 Installed: rpm-5.4.14-r0.0.x86_64 at 2018-06-02 13:04
 Built : Wind River <info@windriver.com> at 2018-04-27 08:36
 Committed: Wind River <info@windriver.com> at 2018-04-27
 Installed: yum-3.4.3-r9.0.x86_64 at 2018-06-02 13:05
 Built : Wind River <info@windriver.com> at 2018-04-27 08:36
 Committed: Wind River <info@windriver.com> at 2018-04-27
```
## **NX-OS CLI** と **YUM** コマンドの対応関係

次の表は、NX-OS CLI とそれに対応する YUM コマンドを示しています。

表 **5 :** パッチ適用コマンド リファレンス

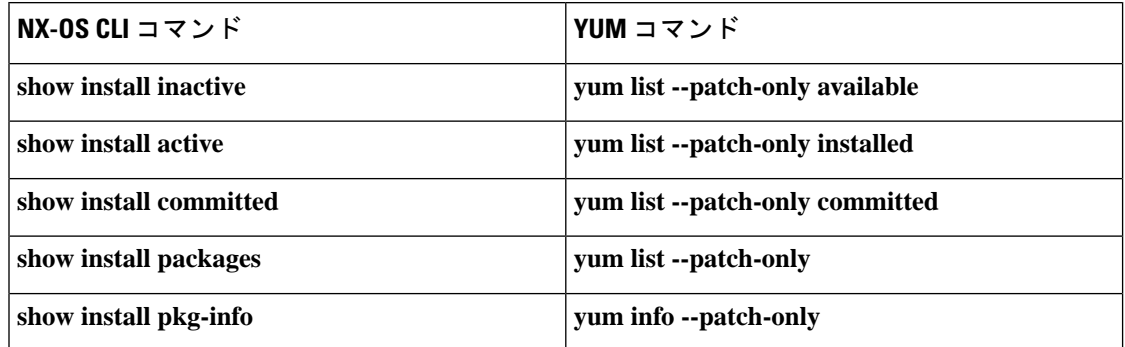

 $\overline{\phantom{a}}$ 

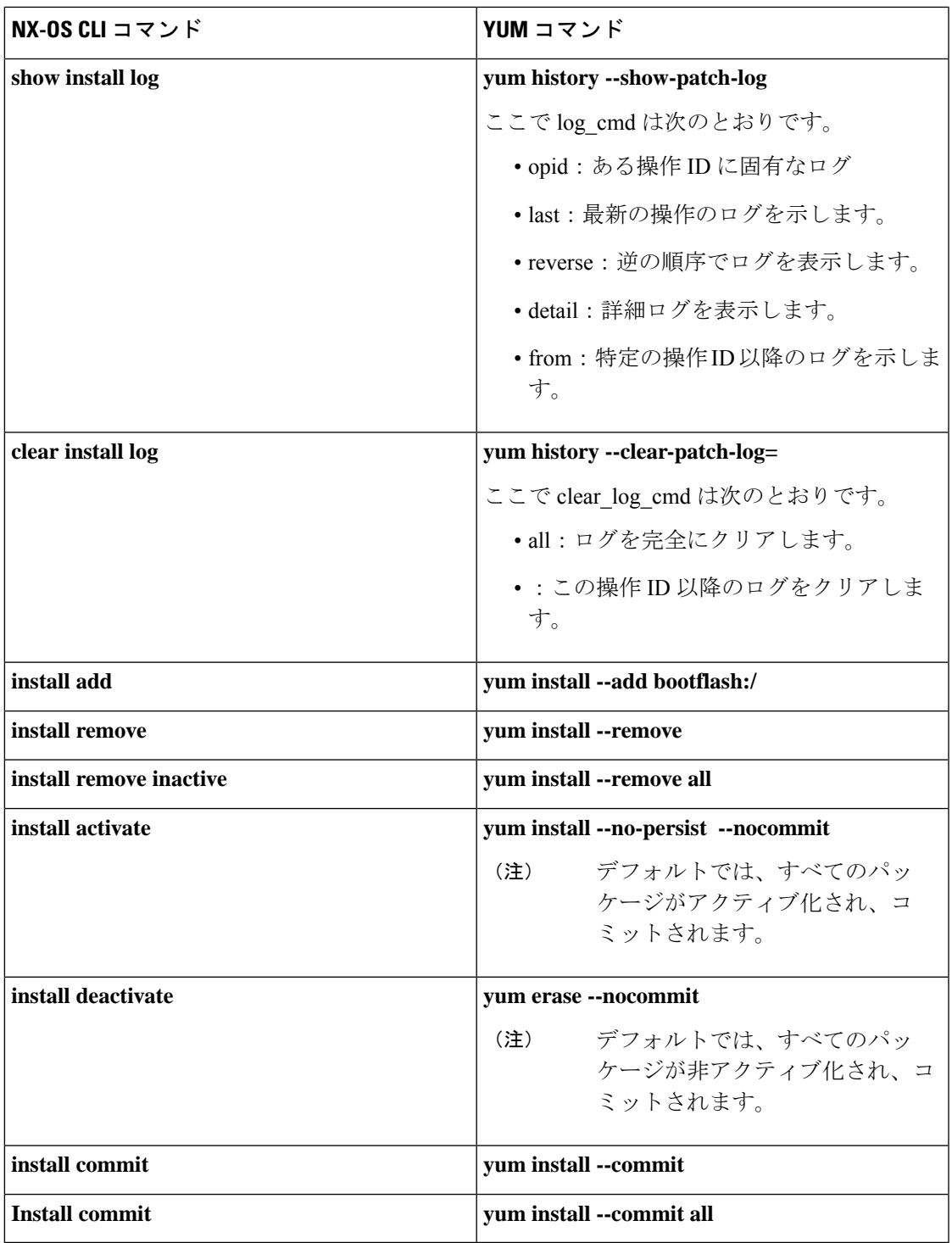

# **FTP** サーバの設定とローカル **FTP YUM** リポジトリのセッ トアップ

ローカル FTP YUM リポジトリをセットアップするには、次の図に示すように、初めに FTP サーバを作成して、ローカル FTP YUM リポジトリを作成し、FTP サーバに到達するように Cisco NX-OS スイッチを設定します。

CCO YUM repo (devhub.cisco.com) RPM1 RPM<sub>2</sub> NX-OS Switch RPM1 RPM<sub>2</sub> Local FTP YUM repo 502022 (注) Cisco NX-OSリリース10.1 (1) については、Ciscoリポジトリを参照してください。 <https://devhub.cisco.com/artifactory/open-nxos/10.1.1/>**open-nxos**

図 **2 : FTP** サーバの設定とローカル **FTP YUM** リポジトリのセットアップ

# **Red Hat Enterprise Linux 7**(**RHEL7**)仮想マシン上に **FTP** サーバを作成す る

Red Hat Enterprise Linux 7 (RHEL7) 仮想マシン上に FTP サーバを作成するには、次の手順を 実行します。

手順の概要

- **1. yum install vsftpd**
- **2. systemctl start vsftpd**
- **3. systemctl status vsftpd**
- **4. firewall-cmd --zone=public --permanent --add-port=21/tcp**
- **5. firewall-cmd --zone=public --permanent --add-service=ftp**
- **6. firewall-cmd --reload**
- **7. wget ftp://** <*ip of FTP server*> /*test.txt*

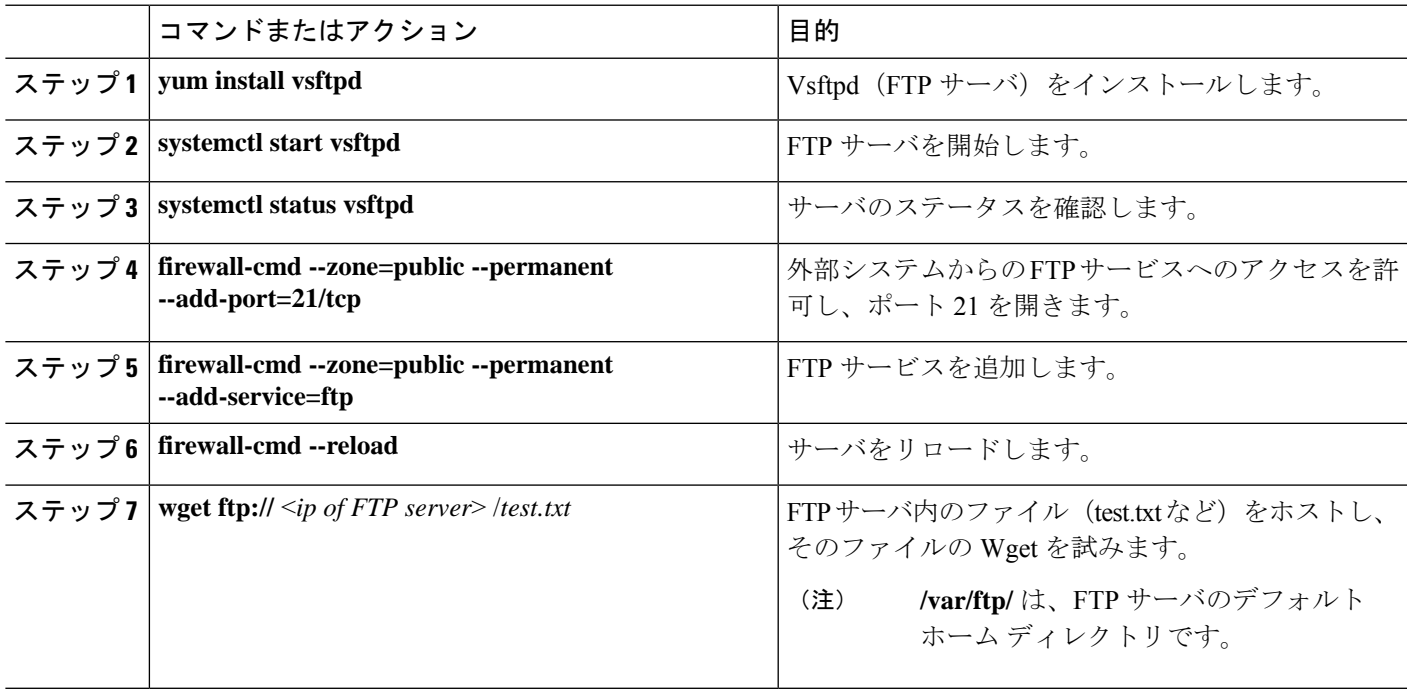

# ローカル **FTP YUM** リポジトリを作成する

外部リポジトリRPMとFTPサーバを同期し、ローカルFTPYUMリポジトリを作成するには、 次の手順を実行します。

手順の概要

- **1. cat /etc/yum.repos.d/local.repo**
- **2.** bash 4.3 #**yum repolist**
- **3. nohup reposync -r** <*repo-name mentioned in the local.repo*> **-p** <*directory path to sync*>**&**
- **4. tail -f nouhup.out**

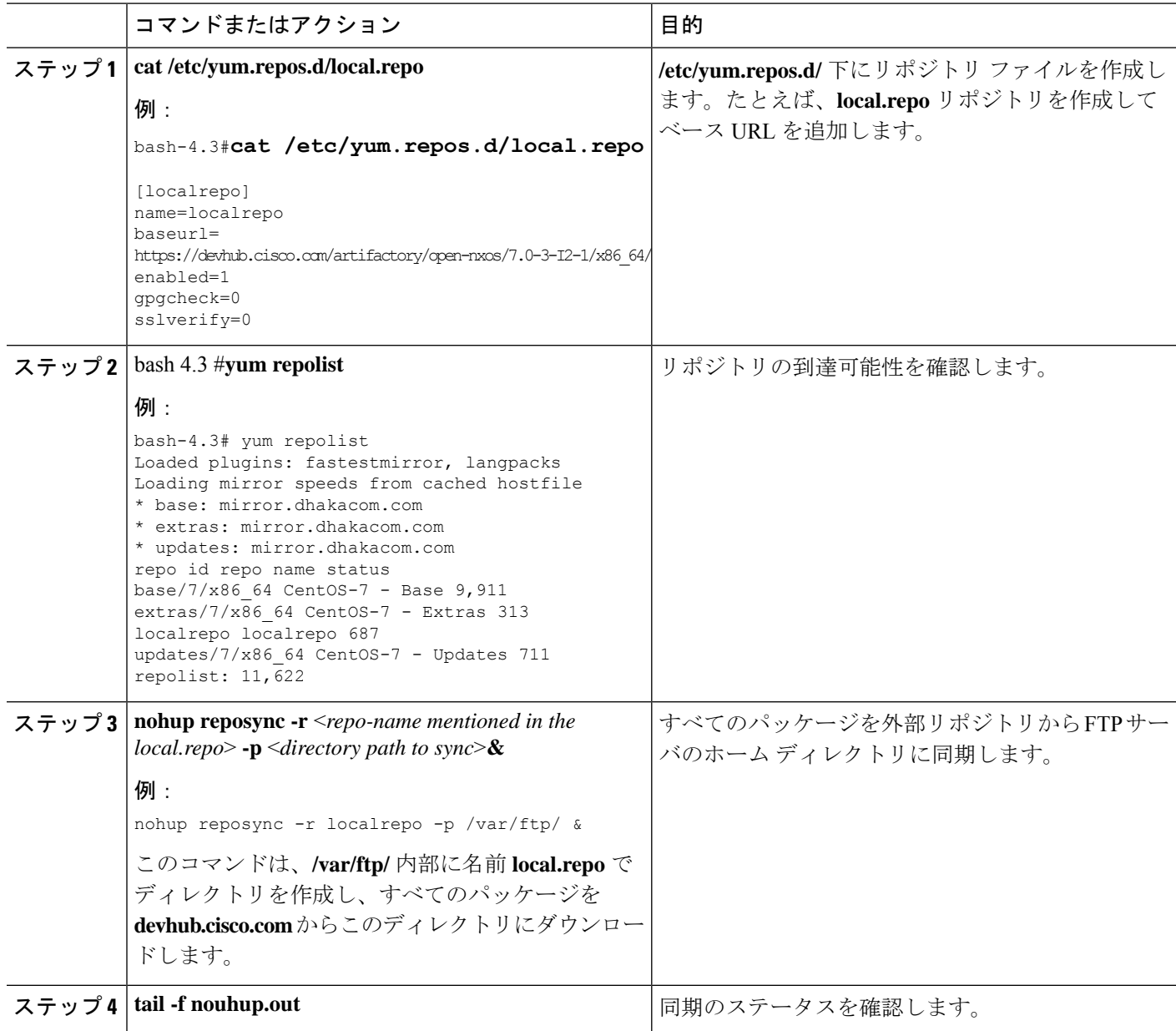

# **FTP** サーバに到達するようにスイッチを設定する

FTP サーバに到達するようにスイッチを設定するには、次の手順を実行します。

### 手順の概要

- **1. run bash sudo su**
- **2. ip netns exec management ping** <*ip\_address*>
- **3. cat /etc/yum/repos.d/ftp.repo**
- **4. ip netns exec management bash**
- **5. yum repolist**
- **6. yum list available**

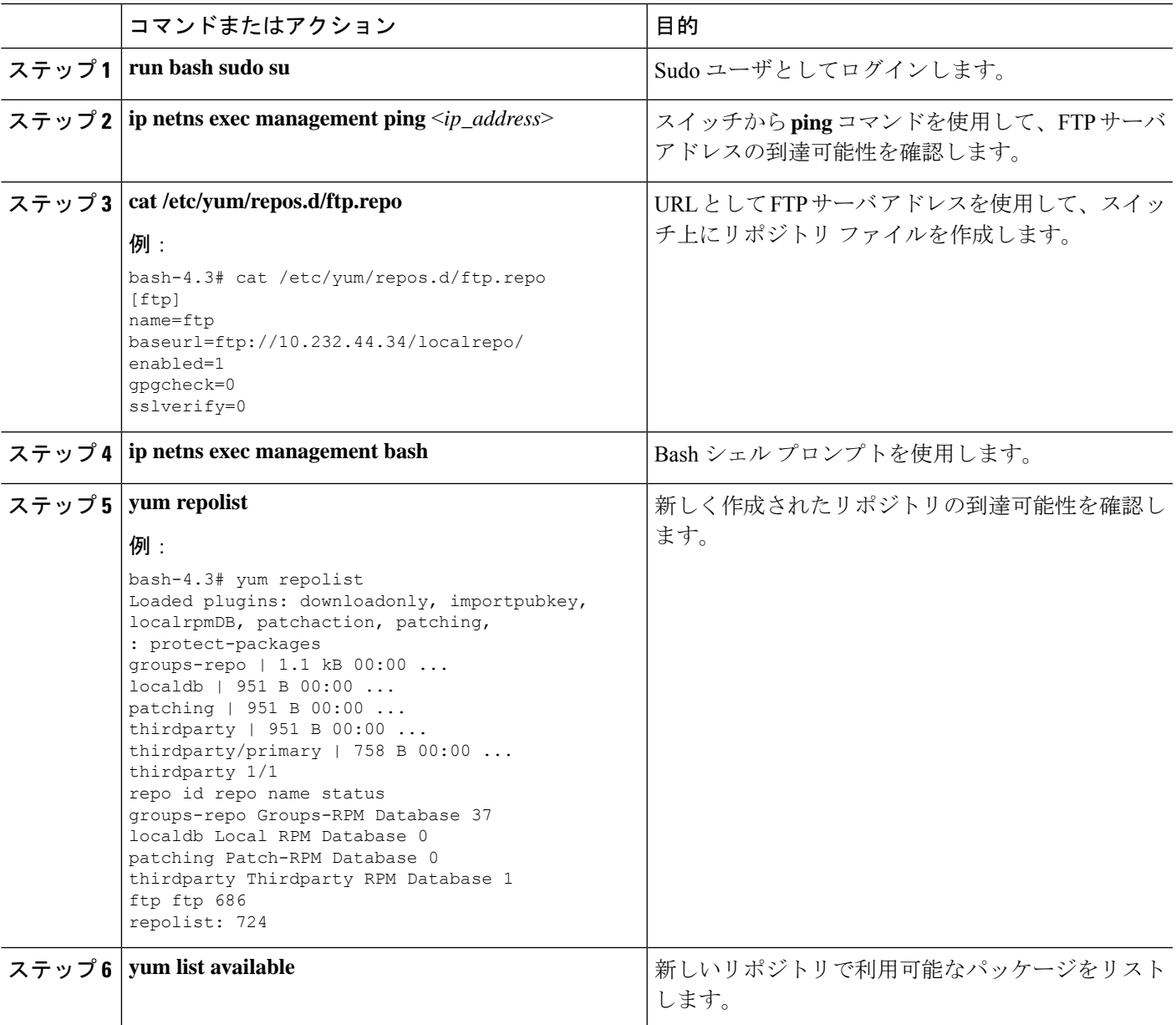

# インストール操作用ユーザ ロールの作成

**install** コマンドは、admin ロールのユーザのみが使用できます。**install** コマンドは、RBAC に よりユーザが利用できるようになります。該当するRBAC設定ガイドラインを参照してくださ い。

# **Compacting Cisco NX-OS** ソフトウェア イメージの圧縮

Cisco NX-OS ソフトウェア画像の圧縮は、コピー要求を完了する前に画像ファイルのサイズを 縮小します。送信元として SCP、HTTP、または HTTPS を使用し、宛先としてブートフラッ シュまたは USB を使用します。次の例では SCP およびブートフラッシュを使用します。

switch# **copy scp://user@scpserver.cisco.com//download/nxos64.10.1.1.bin bootflash:nxos64.10.1.1.bin compact vrf management use-kstack**

user1@10.65.42.196's password: nxos64.10.1.1.bin 100% 1501MB 8.4MB/s 02:58 Copy complete, now saving to disk (please wait)... Copy complete.

ファイルをスーパーバイザ モジュールにコピーする前に、**compact** キーワードは NX-OS 画像 を圧縮します。

ソフトウェア画像の圧縮は、SCP、HTTP、または HTTPS でのみサポートされています。その 他のプロトコルで圧縮しようとする場合、システムは次のエラーを返します。 (注)

Compact option is allowed only with source as scp/http/https and destination as bootflash or usb

(注) 圧縮された画像は、LXC 起動モードではサポートされません。

 $\mathscr{P}$ 

ソフトウェア画像の圧縮は、Cisco Nexus 9300 シリーズ プラットフォーム スイッチでのみサ ポートされます。 (注)

翻訳について

このドキュメントは、米国シスコ発行ドキュメントの参考和訳です。リンク情報につきましては 、日本語版掲載時点で、英語版にアップデートがあり、リンク先のページが移動/変更されている 場合がありますことをご了承ください。あくまでも参考和訳となりますので、正式な内容につい ては米国サイトのドキュメントを参照ください。